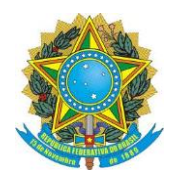

**UNIVERSIDADE FEDERAL DE UBERLÂNDIA FACULDADE DE CIÊNCIAS INTEGRADAS DO PONTAL PROGRAMA DE PÓS-GRADUAÇÃO EM ENSINO DE CIÊNCIAS E MATEMÁTICA – MESTRADO PROFISSIONAL**

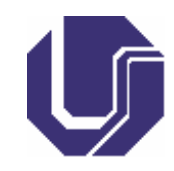

# **LUCAS RAFAEL PEREIRA SILVA**

# **CONGRUÊNCIA DE TRIÂNGULOS NO GEOGEBRA: UMA PROPOSTA DIDÁTICA PARA O ENSINO FUNDAMENTAL**

Produto Educacional apresentado ao Programa de Pós-Graduação em Ensino de Ciências e Matemática, da Universidade Federal de Uberlândia-UFU, como requisito parcial para a obtenção do título de Mestre em Ensino de Ciências e Matemática.

**Orientadora**: Prof. Dra. Odaléa Aparecida Viana

Uberlândia – MG, 2018.

### **APRESENTAÇÃO**

Caro(a) professor(a),

Este Produto Educacional apresenta uma sequência didática produzida no âmbito do Curso de Mestrado Profissional em Ensino de Ciências e Matemática, do Programa de Pós-Graduação em Ensino de Ciências e Matemática da Universidade Federal de Uberlândia-UFU.

O trabalho de dissertação de mestrado intitulado "CONGRUÊNCIA DE TRIÂNGULOS NO GEOGEBRA: UMA PROPOSTA DIDÁTICA PARA O ENSINO FUNDAMENTAL" teve como objetivo analisar as contribuições da proposta de ensino aqui apresentada, sendo esta direcionada a alunos do oitavo ano do Ensino Fundamental para a aprendizagem do conceito de congruência, em especial dos casos de congruência de triângulos.

Esta sequência didática é formada por oito atividades e foi aplicada a trinta alunos de uma escola pública no decorrer de vinte aulas regulares, caracterizando a chamada pesquisa do professor.

O material que será disponibilizado neste Produto Educacional possui características para que seja considerado potencialmente significativo. Na análise desta sequência didática foram identificados os níveis 1, 2 e 3 de pensamento geométrico requeridos nas atividades bem como elencadas as habilidades geométricas de visualização, desenho, verbal, lógica e aplicações.

Considerou-se um possível avanço no nível de formação conceitual dos alunos quando estes estabeleceram as condições relativas aos casos de congruência de triângulos, em especial utilizando o *software* GeoGebra, considerado como elemento motivador.

O autor recomenda a leitura na íntegra da dissertação, enaltece a importância desta pesquisa na sua formação continuada, espera que o produto educacional gerado alcance outros professores e contribua tanto para o processo de ensino e aprendizagem de geometria em sala de aula, quanto para outras pesquisas no âmbito da Educação Matemática.

## **UMA BREVE APRESENTAÇÃO DA FUNDAMENTAÇÃO TEÓRICA**

#### **A perspectiva ausubeliana de aprendizagem significativa**

A teoria da aprendizagem significativa proposta pelo psicólogo norteamericano David Ausubel (1918-2008) foi uma das primeiras propostas psicoeducativas que tentam explicar a aprendizagem escolar e o ensino a partir de ideias distintas dos princípios comportamentalistas.

A teoria de Ausubel trata da aprendizagem produzida em um contexto educativo, ocupando-se dos processos de ensino-aprendizagem dos conceitos científicos a partir dos conceitos cotidianos. O autor analisa a situação escolar a partir de duas dimensões: uma referente ao tipo de aprendizagem realizada pelo aluno e a outra referente à estratégia de instrução planejada para estimular essa aprendizagem.

Segundo Ausubel (2000), os conceitos são definidos como sendo objetos, eventos, situações ou propriedades que possuem atributos comuns de critério comuns e que são representados por meio de algum símbolo ou signo. Diferem dos procedimentos que, conforme de Pozo (1998), são definidos como um conjunto de ações ordenadas, orientadas para a consecução de uma meta.

No âmbito escolar, Ausubel (2000) evidencia que a aprendizagem de conceitos deve acontecer de modo significativo. Este tipo de aprendizagem refere-se ao processo que permite que uma nova informação, ideia ou conceito se incorpore na estrutura cognitiva do sujeito se relacionando com um aspecto relevante de sua estrutura cognitiva. A nova informação pode interagir com uma estrutura de conhecimento específica, onde existem os chamados conceitos subsunçores. Para promover essa aprendizagem, o professor pode propor situações que favoreçam a ativação dos conhecimentos prévios dos estudantes acerca do material a ser estudado.

Segundo Ausubel (2000), existem diferenças entre as condições necessárias para aprendizagem significativa e a mecânica. Na aprendizagem significativa há necessidade do sujeito empreender um esforço deliberado para relacionar os novos conceitos com os já existentes na sua estrutura cognitiva. Na aprendizagem mecânica o aluno não realiza nenhum esforço para integrar novos conceitos e procedimentos aos existentes em sua estrutura cognitiva.

Além desse contínuo há outro distinto, que se refere às estratégias que promovem a aprendizagem, tendo em uma extremidade a aprendizagem por descoberta e em outra extremidade a aprendizagem por recepção.

A teoria também indica dois conjuntos de condições necessárias para que a aprendizagem significativa ocorra: condições relativas ao material e aquelas relativas ao aluno (ou sujeito que aprende). As condições relativas ao material exige que este tenha uma organização interna (estrutura lógica ou conceitual explícita), vocabulário e terminologias adaptados ao aluno. Já as condições relativas ao aluno referem-se à necessidade que este tenha os conhecimentos prévios sobre o assunto a ser aprendido e a predisposição favorável para a compreensão (motivação, atitudes, crenças de autoeficácia, etc.) – o que leva ao emprego do esforço cognitivo para estabelecer as relações e atribuir significado e sentido ao que se aprende.

Assim, a aprendizagem pode ser por recepção significativa quando há a aquisição de novos significados a partir do material de aprendizagem apresentado. Para que seja potencialmente significativo este deve estar relacionado de forma não arbritrária e não literal com estruturas apropriadas e relevantes. A estrutura cognitiva do aprendiz deve conter ideias âncoras relevantes, com as quais ele possa relacionar o novo material.

Estas ideias já existentes na estrutura cognitiva do sujeito – que podem ser um conceito, uma proposição uma imagem, um símbolo, enfim um conhecimento específico, com pelo menos alguma clareza, estabilidade e diferenciação – são definidos por Ausubel (2000) como subsunçores. Neste sentido, a estrutura cognitiva seria então formada por um conjunto de subsunçores e suas inter-relações.

Assim, a interação entre os novos significados potenciais e os subsunçores é que dá origem a significados verdadeiros ou psicológicos. Entretanto, a interação cognitiva que se espera na aprendizagem significativa é a não-arbitrária e a nãoliteral. A primeira significa que a interação não se dá com qualquer conhecimento prévio que exista na estrutura cognitiva, mas com conhecimentos especificamente relevantes. Na não-literal espera-se que o aprendiz não faça uma internalização literalmente (apenas simbólica) mas sim matizada com significados pessoais.

A teoria de Ausubel (2000) enfatiza a importância dos conhecimentos prévios, uma vez que estes influenciam o processo de aprendizagem, desempenhando o papel de ideia âncora para a atribuição de novos sentidos. Além disso, segundo Pozo (1998), os conhecimentos prévios estes são construções pessoais, bastante estáveis e resistentes a mudanças e devem ser ativados para que aconteça a compreensão dos conceitos. Neste sentido, para diagnosticar os conhecimentos prévios dos alunos pode-se utilizar questionários, situações-problema, entrevista individual/coletiva. Este diagnóstico pode facilitar a organização do material e auxiliar as argumentações em sala de aula.

Finalmente, pode-se concluir que a aprendizagem significativa não é sinônimo de aprendizagem de material significativo, pois este é apenas *potencialmente*  significativo. Neste sentido, se não houver um mecanismo de aprendizagem significativa, o aluno pode aprender o material por memorização apenas. Ausubel (2000) afirma que, para serem identificados a estrutura lógica e os mecanismos de aprendizagem significativa, o material de aprendizagem deve atender a dois princípios norteadores, já expostos anteriormente: (a) a disponibilidade, a estabilidade e a clareza de ideias ancoradas e especificamente relevantes na estrutura cognitiva do aprendiz e (b) a capacidade para a diferenciação progressiva e a reconciliação integradora das ideias para a assimilação de conceitos e proposições.

Apesar de se considerar a complexidade na identificação dos princípios norteadores de um material didático em uma situação real de aprendizagem, estes foram adotados para as análises propostas neste trabalho.

### **O modelo Van Hiele de desenvolvimento do pensamento geométrico**

O modelo de Van Hiele (1986) procura explicar o modo de pensar dos alunos quando aprendem geometria. A teoria trata de níveis hierárquicos de formação conceitual e de desenvolvimento de habilidades geométricas, sendo utilizada tanto para avaliar a aprendizagem dos alunos nesse conteúdo, como para orientar a prática pedagógica do professor.

Os estudos de Van Hiele (1986) tiveram início com as próprias dificuldades que o autor enfrentou enquanto estudante; na época, o ensino de geometria era basicamente formado por demonstrações e axiomas que, quando não sendo entendidos, acabavam sendo decorados pela maioria dos estudantes.

A teoria sobre o ensino e aprendizagem da geometria – desenvolvida na Holanda, em meados dos anos 50, por Pierre van Hiele e sua esposa Dina Van Hiele-Geldof – descrevia características do processo de pensamento, estando fundamentada, segundo Hamazaki (2004, p.3), em três pilares: gradual, global e construtivo. Gradual porque considerava que o raciocínio, a intuição e a linguagem geométrica deveriam ser obtidos gradualmente. Global, porque as propriedades e as figuras não seriam abstrações isoladas, mas sim inter-relacionadas. E, por fim, construtivo, pois não pressupunha simples transmissão de conhecimento e sim um trabalho em que o aluno possa construir seus próprios conceitos.

Van Hiele (1986) construiu, assim, o modelo de pensamento ou de formação conceitual que consiste em cinco níveis de compreensão: "visualização" (ou reconhecimento), "análise", "dedução informal" (ou ordenação, ou síntese, ou abstração), "dedução formal" e "rigor", sugerindo que os alunos avancem nesta sequência hierárquica no processo de aprendizagem em geometria.

O primeiro nível é chamado por alguns autores de Nível 0 e por outros de Nível 1, dependendo da literatura. No presente trabalho, consideraremos a sequência hierárquica dos níveis de desenvolvimento do pensamento geométrico, de acordo com o modelo de Van Hiele, nomeando-os de Nível 1 até o Nível 5.

O Nível 1 de Van Hiele, segundo Crowley (1994, p.2), é o nível básico em que os alunos reconhecem os conceitos geométricos como entidades totais, não sendo identificadas as suas partes ou suas propriedades. Por exemplo, neste nível o aluno pode reconhecer um dado, chamá-lo de cubo, mas não é capaz de reconhecer as seis faces quadradas.

No Nível 2, da Análise, os alunos passam a identificar as características das figuras, reconhecendo-as por meio de análise de algumas propriedades. Por exemplo, neste nível o aluno seria capaz de perceber os lados opostos e, possivelmente, até que as diagonais de um retângulo são congruentes, mas não notaria como os retângulos se relacionam com os quadrados ou com os triângulos retângulos (CROWLEY, 1994, p.3). Em outras palavras, o aluno não é capaz de explicar relações entre propriedades, não vê inter-relações entre as figuras e não entende as definições.

Já no Nível 3, da Ordenação, os alunos são capazes de reconhecer propriedades dentro de figuras. Por exemplo, num quadrilátero, eles podem reconhecer e concluir que, se os lados opostos são paralelos, então

necessariamente os ângulos opostos são iguais. Podem também reconhecer propriedades entre as figuras: um quadrado é reconhecido como um retângulo porque tem todas as propriedades de um retângulo. Entretanto, nesse nível o aluno pode não ser capaz de explicar porque as diagonais de um retângulo são congruentes.

Com relação ao Nível 4 (dedução), Crowley (1994, p.4) e Hoffer (1981) relatam que neste nível o aluno passa a compreender o significado de dedução como uma ferramenta para estabelecer a teoria geométrica no contexto de um sistema axiomático; é capaz de distinguir uma afirmação e sua recíproca, de construir demonstrações, além de saber o papel de axiomas, postulados, teoremas e demonstrações.

Finalmente, no Nível 5 (rigor), Crowley (1994, p.4) afirma é possível entender geometrias não euclidianas e comparar sistemas diferentes. Entretanto, Nasser (1990) citado por Viana (2000), adverte que esse nível mais avançado raramente é alcançado por alunos do Ensino Médio.

Vários teóricos afirmam que o modelo de Van Hiele pode ser uma espécie de avaliador do pensamento geométrico dos alunos, podendo ser utilizado pelos professores para verificar o progresso dos níveis de formação conceitual.

Apesar de se considerar a complexidade de diagnóstico desses níveis, as características aqui expostas serviram de base para as análises propostas neste trabalho.

### **As fases do aprendizado na perspectiva de Van Hiele.**

O modelo de Van Hiele sugere, segundo Crowley (1994, p.6), que o progresso ao longo dos níveis depende mais da instrução recebida que da idade ou da maturidade. Portanto, o conteúdo e o material a ser utilizado – bem como a metodologia e a organização da sequência de atividades – devem se constituir como pontos fundamentais da intervenção pedagógica. Nesse sentido, com a intenção de orientar os professores na elaboração de atividades que possibilitem os alunos a alcançar os níveis, Van Hiele considerou cinco etapas: interrogação, orientação dirigida, explicação, orientação livre e integração.

Na etapa inicial, a Fase 1 (interrogação), faz-se necessária uma conversa entre professor e alunos e o desenvolvimento de atividades envolvendo os objetos de estudo<sup>1</sup> do respectivo nível. Segundo Hoffer (1981) citado por Crowley (1994, p.6), fazem-se observações, levantam-se questões e introduz-se um vocabulário específico do nível. O objetivo dessas atividades é a identificação, por parte do professor, dos conhecimentos prévios dos alunos sobre o tópico e também a identificação, por parte dos alunos, em que direção os estudos avançarão.

Na Fase 2, a da orientação dirigida, segundo Crowley (1994, p.6), os alunos exploram o assunto por meio de uma sequência ordenada pelo professor. Tais atividades permitirão revelar gradualmente aos alunos as estruturas do material.

Na fase seguinte, a da Explicitação, os alunos expressam suas visões sobre as estruturas que foram observadas; cabe ao professor orientar os alunos para que eles utilizem a linguagem adequada.

Segundo Crowley (1994, p.7), na Fase 4, da orientação livre, o aluno vê-se em tarefas mais complexas, com muitos passos, que podem ser concluídas de diversas maneiras. Ainda, segundo Hoffer (1981) citado por Crowley (1994, p.7), nesta fase tornam-se explícitas outras relações entre os objetos de estudo.

Por fim, na Fase 5, da integração, segundo Crowley (1994, p.7), os alunos reveem e sumarizam o que aprenderam. Ao término desta fase, os alunos provavelmente teriam construído uma nova rede de relações e alcançariam um novo nível de pensamento, substituindo o antigo, estando prontos para repetir as fases de aprendizado no nível seguinte.

Viana (2000) pondera que, com exceção da última fase, as outras podem ocorrer em diversas ordens e até simultaneamente.

Neste trabalho, as fases de aprendizado orientaram as atividades planejadas para sequência didática, objeto de estudo desta investigação.

 $\overline{\phantom{a}}$ 

 $1$  Os objetos de estudos variam de acordo com os níveis. Assim, no Nível 1, os objetos são as figuras (exemplo: paralelogramos); no Nível 2, são as propriedades da figuras (exemplo: lados paralelos); no Nível 3, são afirmações que relacionam propriedades (exemplo, paralelismo); no Nível 4, são os teoremas ou sequências parciais de afirmações (exemplo, se um quadrilátero é um paralelogramo, então suas diagonais se encontram no seu ponto médio); no Nível 5, são propriedades que analisam os postulados e teoremas (exemplo: paralelismo de retas faz parte da geometria euclidiana).

### **As habilidades geométricas**

1

O modelo de Van Hiele de pensamento geométrico apresenta, na descrição de suas características, alguns verbos que, de certa forma, indicam uma relação à forma procedimental de aplicação dos conceitos. Estes procedimentos em geometria podem ser chamados de habilidades geométricas e podem demonstrar, ao menos em parte, os conceitos adquiridos.

No campo das habilidades geométricas, Hoffer (1981) estabeleceu cinco habilidades básicas: visual, verbal, gráfica, lógica e aplicações; o autor também descreve cinco níveis para o desenvolvimento delas. No nível básico (reconhecimento) considera-se a habilidade visual a mais requisitada; no segundo nível, talvez haja a predominância da verbal, uma vez que a análise requer que os alunos descrevam propriedades; nos níveis seguintes (ordenação, dedução e rigor) a habilidade mais evidente seria a lógica, utilizada para classificar figuras e deduzir teoremas.

Cabe ressaltar que, dependendo da dimensão $^2$  dada ao ensino de geometria algumas habilidades dos alunos podem se desenvolver mais do que outras. Além disso, em concordância com as ideias de Hoffer (1981), acredita-se que o ensino de geometria no Ensino Fundamental e Médio deveria proporcionar, em suas diversas instâncias, oportunidades para que todas as habilidades fossem desenvolvidas pelos alunos.

A habilidade visual está ligada à capacidade de interpretar informações a partir de figuras, de formar e manipular imagens mentais. Com essa habilidade, o aluno poderia reconhecer figuras diferentes de um desenho, estabelecer propriedades comuns de diferentes tipos de figuras e até deduzir informações a partir de uma figura. Poderia, por exemplo, realizar rotações mentais de polígonos a

 $2$  As dimensões, de acordo com Usiskin (1994) são as diferentes maneiras de se considerar a geometria. Em uma dimensão 1, a geometria seria vista como o estudo da visualização, do desenho e da construção de figuras (o desenvolvimento de conceitos seria baseado principalmente nas habilidades visual e gráfica). Já em uma dimensão 2, a geometria seria encarada como estudo do mundo real, físico (a formação e a aplicação de conceitos poderia acontecer ao explorar formas da natureza, por exemplo). Na dimensão 3 a geometria seria um veículo para representar conceitos matemáticos, ou outros, cuja origem não é visual. Por fim, a dimensão 4, trata-se da geometria como exemplo de um sistema matemático (sistema dedutivo), e assim, ideias de lógica seriam os elementos de ensino da geometria.

fim de identificar visualmente a congruência entre eles, imaginar secções em cubos etc.

Já a habilidade verbal se refere ao uso do vocabulário presente na geometria como postulados, definições precisas, propriedades de figuras e relações entre figuras. Segundo Hoffer (1981) alguns alunos têm dificuldade considerável quando estão fazendo a descrição de um conceito. Além disso, frequentemente expressam ideias de maneiras imprecisas que destoam das dos professores e textos. Neste sentido, o trabalho com esta habilidade pode ser realizado partindo de análises de propriedades como, por exemplo, enunciar as propriedades do retângulo e obter uma definição breve e precisa para o mesmo.

Sobre a habilidade gráfica, Hoffer (1981) destaca que a mesma está intimamente relacionada com a formação do conceito geométrico. Para o aluno desenhar uma figura é necessário – além do manuseio de instrumentos de desenho como régua, compasso, esquadro e outros – a exploração de propriedades das figuras, o estabelecimento de relações entre as medidas dos segmentos, os conceitos de ângulo, de mediatriz, de perpendicularismo, etc.

Hoffer (1981), ao se referir à habilidade lógica, salienta que a necessidade de o alunos saber reconhecer e analisar argumentos válidos e não válidos no contexto de figuras geométricas. As habilidades lógicas estão relacionadas à classificação de figuras de acordo com as semelhanças e diferenças, ao estabelecimento de propriedades, à inclusão de classes, à dedução de consequências a partir de informações de figuras etc. Uma atividade baseada em habilidade lógica seria, por exemplo, solicitar aos alunos que registrem conclusões acerca das condições necessárias e suficientes para a congruência de triângulos.

Além das habilidades visual, verbal gráfica e lógica, Hoffer (1981) define a habilidade de aplicação. Esta, segundo o autor, pode ser relacionada diretamente a descrição matemática de fenômenos por meio da Modelagem Matemática. Um modelo matemático pode auxiliar a descrever um fenômeno e a buscar soluções em diversas áreas como agricultura, biologia, administração, geografia e psicologia.

Como o modelo de Van Hiele de pensamento geométrico apresenta, na descrição de suas características, alguns verbos que indicam uma relação com as habilidades geométricas, faz-se necessário ainda considerar as relações entre os cinco níveis de desenvolvimento conceitual de Van Hiele e as citadas habilidades,

conforme apontadas por Hoffer (1981). O Quadro 2 a seguir apresentado por Viana (2000) resume essa relação.

# **O uso da informática em sala de aula e as contribuições do** *software* **GeoGebra para o ensino de geometria**

Borba (2010) pondera que a utilização de recursos tecnológicos nos processos educacionais possibilita a articulação de diferentes conceitos no meio da sociedade da cultura digital. Esta propicia aos alunos desenvolver competências e habilidade exigidas pela sociedade moderna, auxiliando-o ainda no processo de aprendizagem.

Uma das maneiras de se trabalhar com o uso da informática no ensino é a utilização de alguns *softwares* matemáticos que podem aumentar a produção do conhecimento dos alunos. No campo da geometria, considera-se que estes podem influenciar o progresso dos níveis de formação conceitual, além de possibilitar o desenvolvimento das habilidades geométricas. Borba (2010) considera que os *softwares* geométricos possibilitam ao aluno enxergar as diferentes variações de uma construção geométrica, além de inferir propriedades, verificar teoremas e chegar a generalizações.

Dentre os *softwares* matemáticos em evidência no âmbito da Educação Matemática encontra-se o GeoGebra. Trata-se de um *software* matemático livre, de matemática dinâmica, que reúne recursos de geometria, álgebra e cálculo, desenvolvido por Markus Hohenwarter, da Universidade Austríaca de Salzburg em 2001.

Baseando-se na Teoria da Aprendizagem Significativa, Barros, Mognon e Kato (2012) apontam que o *software* pode ser utilizado nas aulas de matemática também como um organizador prévio dos conteúdos a serem trabalhados, pois permite melhor visualizar o significado dos conceitos, auxiliando no processo de aprendizagem significativa.

Em concordância com estas reflexões, Cyrino e Baldini (2012) afirmam que a utilização do GeoGebra como recurso nas aulas de matemática pode condicionar a criação de um ambiente favorável à construção de conceitos e ideias matemáticas. Entretanto, a autora afirma que é necessário que o professor explore seu caráter dinâmico, propondo atividades que favoreçam o processo de investigação matemática pelos alunos.

Segundo Franchi (2005; 2007), citado por Malheiros (2012), com as TIC´s surgem novas possibilidades de trabalhos envolvendo geometria e a modelagem matemática, uma vez que, no cotidiano escolar tem-se verificado um aumento significativo como relação ao uso das TIC´s. Desta forma, aumentam-se as possibilidades de experimentação e investigação de determinadas situações, possibilitando que simulações e previsões sejam realizadas por meio de construções geométricas.

No presente trabalho são apresentadas atividades para serem também realizadas no laboratório de informática com o uso GeoGebra de modo a elencar possíveis contribuições da utilização do *software* para a aprendizagem dos casos de congruência de triângulos.

# **SEQUÊNCIA DIDÁTICA CONGRUÊNCIA DE TRIÂNGULOS NO GEOGEBRA: UMA PROPOSTA DIDÁTICA PARA O ENSINO FUNDAMENTAL**

A proposta foi escrita na forma de uma sequência didática que, para Zabala (1998), é um "conjunto de atividades ordenadas, estruturadas e articuladas para a realização de certos objetivos educacionais, que têm um princípio e um fim conhecidos tanto pelos professores como pelos alunos" (pag. 18). A sequência teve como base a prática pedagógica desenvolvida pelo autor e se fundamenta nos pressupostos teóricos apresentados neste trabalho. Portanto, serão descritas as atividades, sendo ressaltados os objetivos, os materiais utilizados, os procedimentos realizados e alguns resultados obtidos após aplicação da sequência didática.

Caro(a) professor(a), você pode ter acesso aos *slides* utilizados na sequência didática, bem como os apêndices (anexos) no formato *Word* nos links abaixo: **[https://drive.google.com/file/d/1FLilJc088wc4QOKU9pAifrC-](https://drive.google.com/file/d/1FLilJc088wc4QOKU9pAifrC-D1VdgKDW/view?usp=sharing)[D1VdgKDW/view?usp=sharing](https://drive.google.com/file/d/1FLilJc088wc4QOKU9pAifrC-D1VdgKDW/view?usp=sharing) [https://drive.google.com/file/d/1qPg9J6DexlhbBprlShxaaM\\_Ux8kLS7\\_S/view?u](https://drive.google.com/file/d/1qPg9J6DexlhbBprlShxaaM_Ux8kLS7_S/view?usp=sharing) [sp=sharing](https://drive.google.com/file/d/1qPg9J6DexlhbBprlShxaaM_Ux8kLS7_S/view?usp=sharing)**

### **Atividade 01 – Polígonos**

- a) *Objetivo da atividade*: revisar e/ou obter uma definição formal de polígonos a partir da análise de propriedades de figuras geométricas planas fechadas.
- b) *Materiais utilizados*:
- 1<sup>ª</sup> Ficha de registro (Apêndice A).
- *Slides* com figuras geométricas planas (Slide 1, Slide 2 e Slide 3).
- Lápis, borracha e régua.
- c) *Tempo de duração*: duas aulas.
- d) *Local*: sala de aula

#### e) *Procedimentos realizados e alguns resultados*:

O professor deverá entregar aos alunos a 1ª Ficha de Registros (Anexo I), ou seja, uma folha xerocada contendo quadros para serem preenchidos de acordo com as etapas da atividade. Por meio do *Slide* 1, deve-se apresentar um conjunto de figuras, contendo polígonos, não polígonos, pares de polígonos congruentes e não congruentes. A Figura 1 mostra o material a ser utilizado.

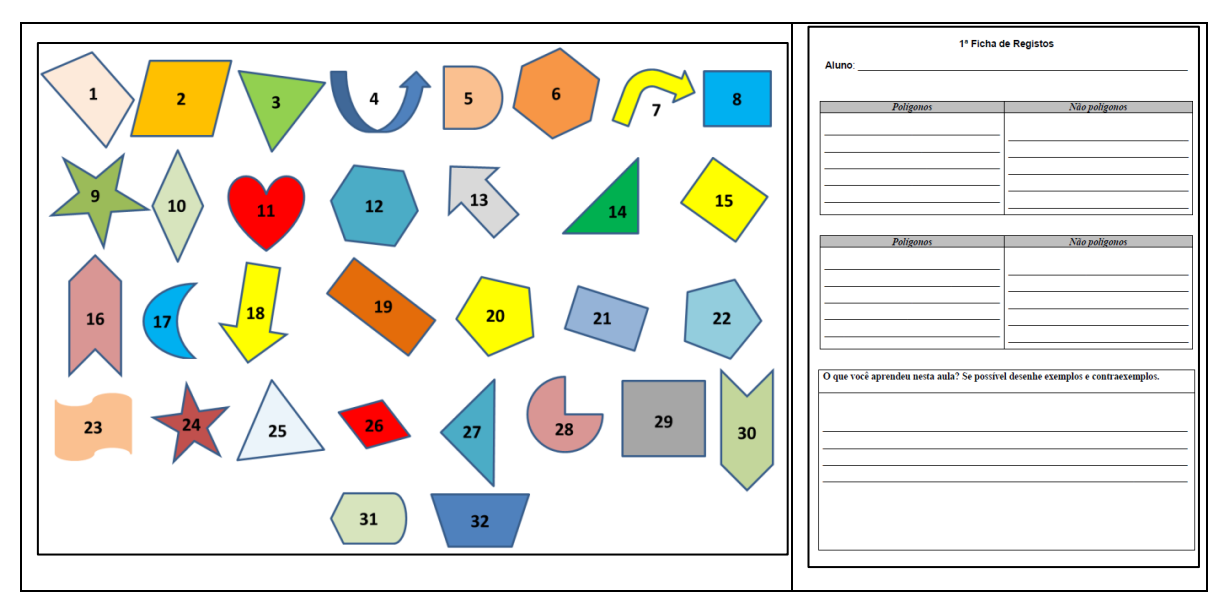

**Figura 1**. (a) *Slide* 1 contendo figuras geométricas planas e (b) 1ª Ficha de registros Fonte: arquivo pessoal do autor

Com a ficha xerocada (Figura 1-b) em mãos, solicita-se aos alunos que observem as figuras do *slide* e preencham o primeiro quadro da ficha xerocada, anotando os números dos polígonos e os dos não polígonos. O professor não deve intervir na atividade em um primeiro instante: apenas incentivar para que os alunos utilizem seus conhecimentos prévios sobre o assunto.

Após um intervalo o professor deve dialogar com os alunos a fim de recordar a definição de polígonos a partir de seus atributos definidores. Abaixo é apresentada uma sugestão de diálogo:

*Professor: vamos observar agora algumas das figuras deste slide, chamadas de figuras geométricas planas. A figura 1 é uma linha fechada?*

*Alunos: como assim, fechada?*

*Professor: uma região do plano delimitada totalmente é considerada fechada, portanto a figura número 1 é fechada?*

*Alunos: sim! Todas são!*

*Professor: e a figura número 23? É fechada?*

*Alunos: não professor, esta não!*

*Professor: a figura número 1 é formada apenas por segmentos de reta simples, ou seja, que não se cruzam ou possuem linhas curvas?*

*Alunos: é formada apenas por segmentos de reta.*

*Professor: como esta figura geométrica é plana, fechada e formada apenas por segmentos de retas simples é chamada de polígono.*

O professor deve dar sequência à atividade questionando os alunos a respeito de outros polígonos e também dos não polígonos. Sugere-se o diálogo:

*Professor: e a figura número 4 é polígono?*

*Alunos: não!*

*Professor: por quê?*

*Alunos: porque ela possui curvas.*

*Professor: quais outras figuras não são formadas apenas por segmentos de reta?*

*Alunos: as figuras número 4, 5, 7, 11, 17, 23, 28 e 31.*

Após este diálogo o professor deverá avançar para o *Slide* 2 (Figura 2-a) que contém apenas os não polígonos para que os alunos possam avaliar suas respostas. Em seguida, voltar ao Slide 1 (Figura 1-a) e solicitar que os alunos, a partir de um diálogo acerca dos atributos definidores de polígono, preencham o segundo quadro da ficha xerocada (Figura 1-b), fazendo a correção da tarefa.

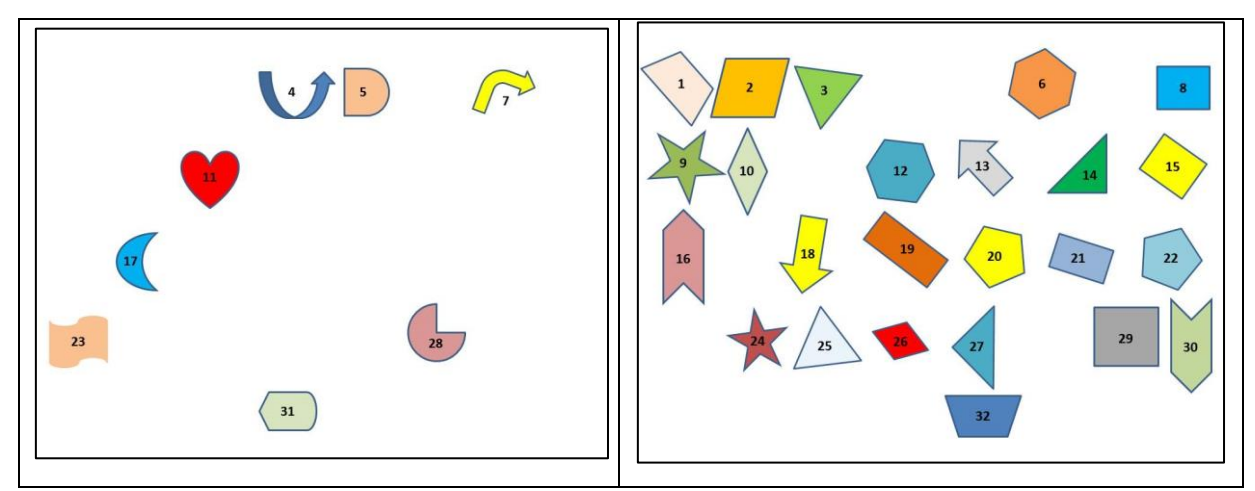

**Figura 2**. (a) *Slide* 2 contendo os não polígonos e (b) *Slide* 3 contendo os polígonos Fonte: arquivo pessoal do autor

Para a conclusão da atividade, o professor deverá apresentar o *Slide 3*  contendo somente os polígonos (Figura 2-b), solicitar que os alunos descrevam na ficha de registros o que eles aprenderam nesta aula. Assim, eles deverão ser orientados a registrar, na forma de palavras e de desenhos, a distinção entre polígonos e não polígonos, apresentando exemplos e não exemplos do conceito.

Ao término do preenchimento, as folhas deverão ser coladas no caderno. A Figura 3-a mostra um momento da aula em que os alunos executavam a atividade e também um exemplo de ficha preenchida (Figura 3-b).

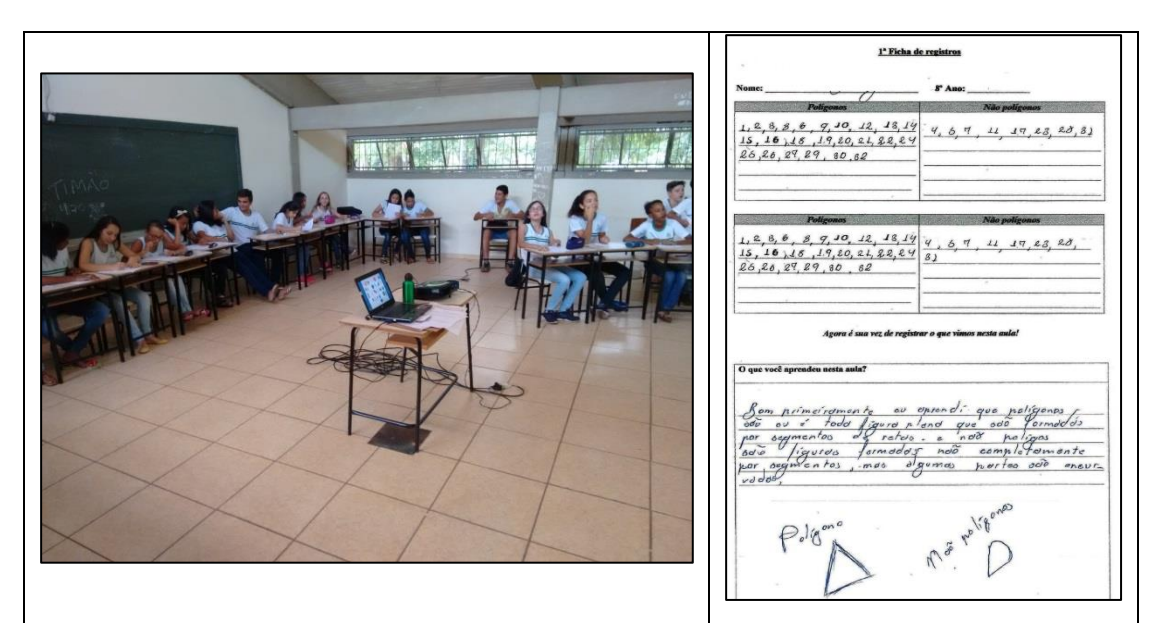

**Figura 3**. (a) Alunos preenchendo a 1ª Ficha de Registros e (b) exemplo de preenchimento da 1ª Ficha de Registros Fonte: arquivo pessoal do autor.

### **Atividade 02 – Polígonos congruentes**

*a) Objetivo da atividade*: Identificar em um conjunto de polígonos os pares de polígonos congruentes, obtendo as condições necessárias e suficientes para a congruência de polígonos.

### *b) Materiais utilizados*:

- $\bullet$  2<sup>a</sup> Ficha de registro (Apêndice B).
- *Slides* com figuras geométricas planas (Slides 4 a 38 incluindo as animações).
- Lápis, borracha, régua, folha de papel cartão contendo polígonos congruentes e não congruentes.

*c) Tempo de duração*: duas aulas.

*d) Local*: sala de aula

#### e) *Procedimentos realizados e alguns resultados*:

O professor deverá dar sequência à apresentação de *slides*, mostrando o *Slide* 3 que contém somente os polígonos que tinham sido identificados na Atividade 01. Entre estes, há alguns pares de polígonos congruentes e também pares de polígonos que, apesar de terem características comuns (como lados e ângulos correspondentes congruentes), não são congruentes, conforme pode ser verificado na Figura 4-a.

Os alunos devem "separar", por meio de observação no *Slide* 3, os pares de polígonos inicialmente chamados de "iguais" e os pares de polígonos "parecidos", registrando os resultados no primeiro quadro da 2ª ficha de registros apresentada na Figura 4-b.

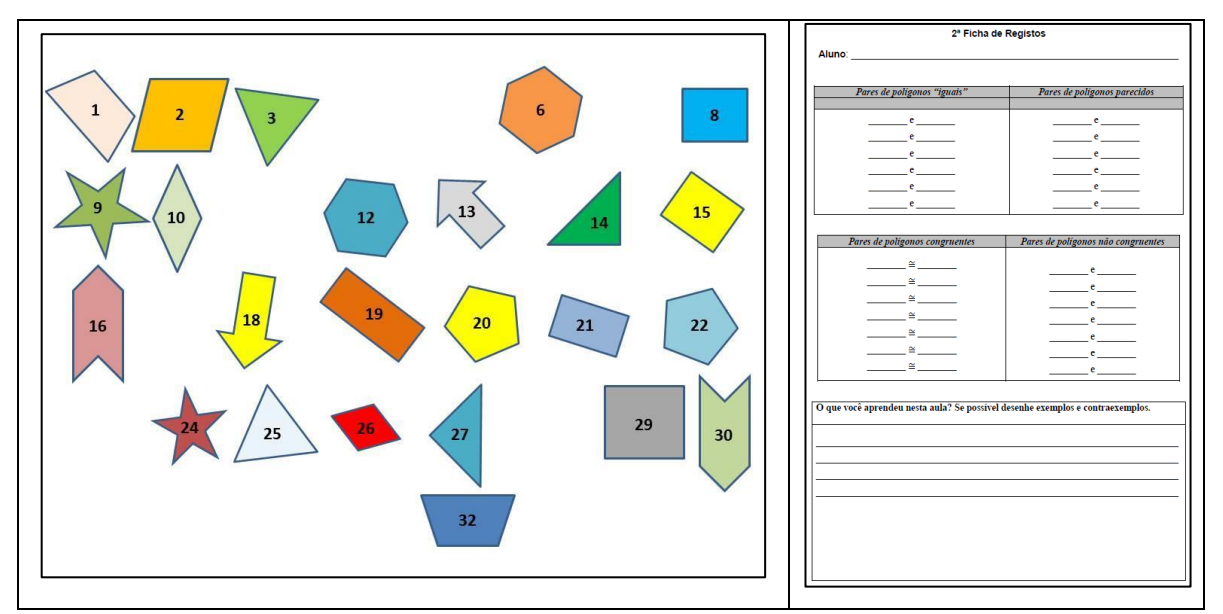

**Figura 4**. (a) *Slide* 3 e (b) 2ª Ficha de registros Fonte: arquivo pessoal do autor

Neste momento, apesar de a atividade ser proposta de forma individual, pode haver alguns diálogos entre os alunos, como os abaixo, observados durante a aplicação da sequência.

*Aluno A: já achei um par igual! O polígono 1 é igual ao 32!* 

*Aluno B: o polígono 2 é igual ao 29, porém o polígono 2 só está inclinado.*

*Aluno A: mas pra ser igual tem que ser igual mesmo! Não pode estar inclinado!*

*Aluno B: mas e o polígono de número 2? Parece que não tem nenhum igual... Professor, todos têm um par igual?*

*Professor: Nem todos. No quadro polígonos "iguais" vocês devem observar e registrar apenas os números correspondentes aos pares de polígonos que acreditam serem iguaizinhos mesmo! Deixem pra preencher os "parecidos" depois de encontrarem os iguais.* 

Será possível observar, por meio de gestos e relatos dos alunos, que alguns tentam sobrepor, no plano do pensamento, os pares de figuras que intuitivamente consideram congruentes, realizando rotações e, provavelmente, analisando também propriedades ou componentes das figuras como a posição dos vértices e a congruência com relação aos lados e ângulos correspondentes. A Figura 5 abaixo apresenta o momento da execução desta proposta.

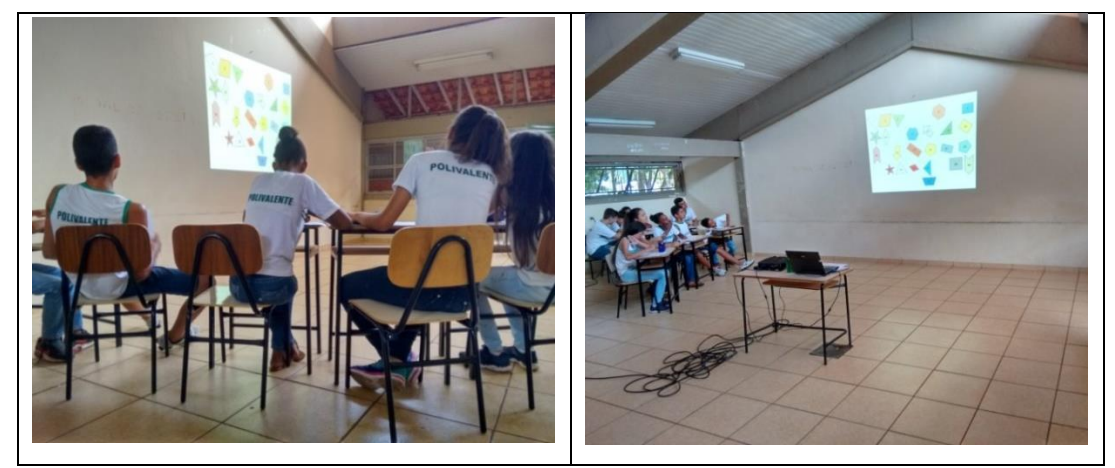

**Figura 5**. Alunos no início da segunda atividade Fonte: arquivo pessoal do autor

Dando sequência à atividade, como forma de correção e síntese, o professor deve simular, por meio dos *slides* animados, a verificação da congruência dos polígonos, chamados inicialmente pelo mesmo de polígonos "iguais". As figuras foram rotacionadas e sobrepostas nos *slides* de forma que os alunos possam verificar tanto a congruência com relação aos lados quanto com relação aos ângulos correspondentes. A Figura 6 apresenta alguns *slides* utilizados nesta apresentação.

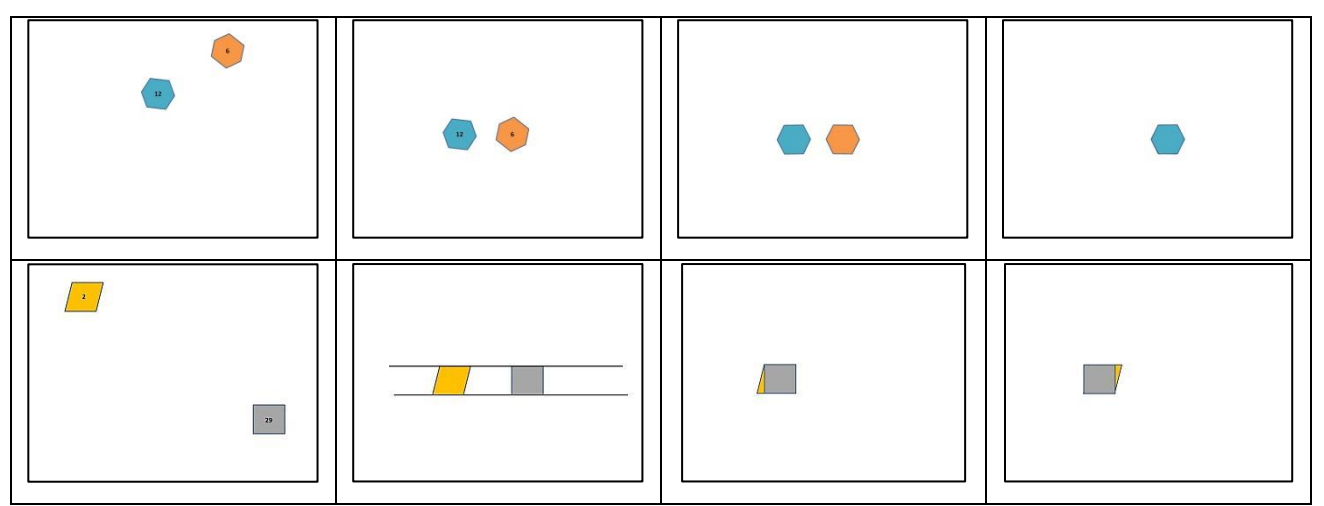

**Figura 6**. Alguns *slides* animados utilizados na segunda atividade Fonte: arquivo pessoal do autor

Neste momento deve haver diálogo entre o professor e os alunos e também entre os alunos, confrontando as ideias iniciais dos mesmos com relação aos pares de polígonos congruentes. Veja um exemplo:

*Professor: vamos observar agora alguns dos polígonos deste slide. O polígono número 6 é "igual" ou "parecido" com o polígono número 12?*

*Alunos: igual!*

*Professor: como assim? Se eu tentar colocar sobrepô-los irá ficar certinho?*

*Alunos: sim! Os dois estão apenas virados!*

*Professor: então vamos verificar! Observem os slides animados e vejamos... Muito bem! Os polígonos 6 e 12 são realmente iguaizinhos pois houve sobreposição entre eles. Observem que os lados correspondentes nos dois polígonos são congruentes, isto é, têm a mesma medida. Esta é uma condição necessária para que os polígonos também sejam iguais. Nós vamos chamar agora os polígonos iguais de polígonos congruentes! Mas vejam: será que só isto basta? O que vocês colocaram com relação aos polígonos 2 e 29?*

*Aluno A: eu registrei que eles são iguais.*

*Aluno B: não são! Um é mais inclinado que o outro e se formos sobrepô-los irá ficar passando!*

*Professor: vamos verificar por meio dos slides animados, então, se os polígonos 2 e 29 são congruentes. Vejamos que o polígono 2 e o polígono 29 possuem lados correspondentes congruentes, da mesma maneira que os polígonos 6 e 12. Entretanto, podemos observar que os lados do polígono 29 formam, dois a dois, ângulos de 90 graus. Já os lados correspondentes no polígono 2 não formam ângulos de 90 graus dois a dois. Vejam!*

*Alunos: ah sim... Então quer dizer que os polígonos 2 e 29 não são iguais?*

*Professor: observem que, conforme havíamos observado, a congruência com relação aos lados correspondentes é uma condição necessária para que dois polígonos sejam congruentes. Entretanto, observando os polígonos 2 e 29 podemos concluir que não é uma condição suficiente. Vejamos que* 

*ainda "dependemos" das medidas dos ângulos correspondentes. Estes devem ser congruentes, não é mesmo?*

*Alunos: sim!*

O professor pode utilizar também algumas figuras em material manipulado, impressas em papel cartão, para que os alunos verifiquem a sobreposição das mesmas. O tamanho pode ser de, aproximadamente, duas figuras por folha de papel A4. A Figura 7 apresenta o material utilizado.

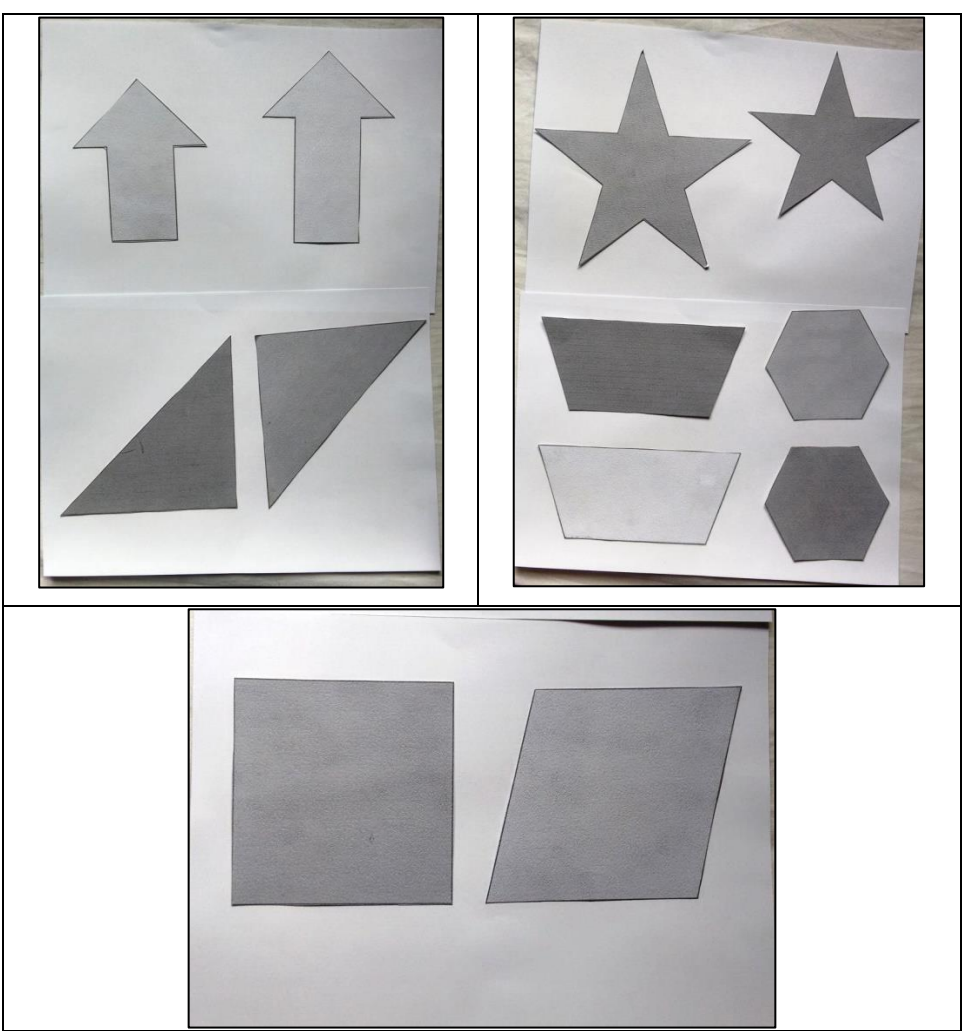

**Figura 7**. Material manipulável em papel cartão utilizado na segunda atividade Fonte: arquivo pessoal do autor

Como forma de correção e síntese dos registros anteriores dos alunos o professor deve solicitar que os mesmos separassem novamente, registrando no segundo quadro da 2ª Ficha de Registro os pares de polígonos congruentes e os pares de polígonos que, apesar de parecidos, não são congruentes.

Para finalizar a atividade, o professor deverá propor aos alunos que citem, lembrando-se das discussões realizadas anteriormente, quais as condições necessárias e suficientes para que dois polígonos sejam considerados congruentes. Por fim, deve solicitar que os mesmos escrevam suas conclusões na 2<sup>a</sup> Ficha de Registros. Neste momento não deve haver interferência do professor e as fichas devem ser recolhidas para a correção e análise. A Figura 8 mostra um exemplo de uma ficha preenchida por um dos alunos.

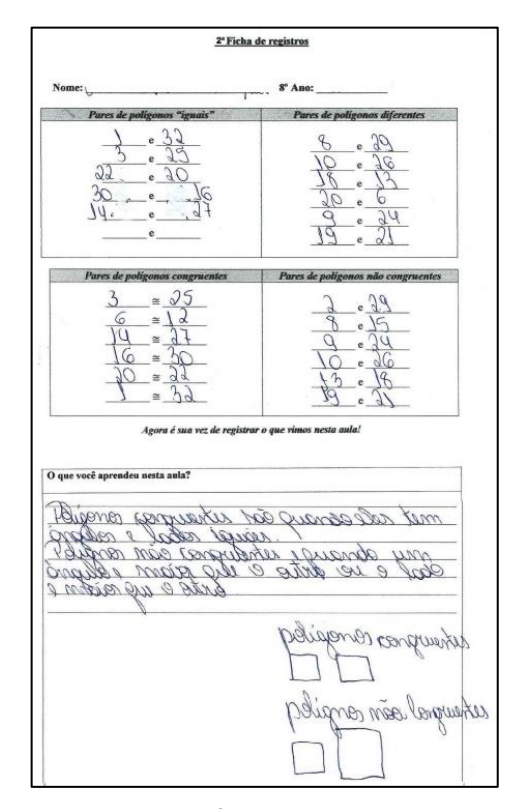

Figura 8. Exemplo da 2<sup>ª</sup> Ficha de Registros preenchida Fonte: arquivo pessoal do autor

### **Atividade 03 – Construindo triângulos**

- *a) Objetivo da atividade*: obter, por meio de construções, utilizando o *software* GeoGebra, uma maneira mais prática de construir triângulos.
- *b) Materiais utilizados*:
- Computador com o *software* GeoGebra.
- *Notebook e Datashow.*

#### *c) Tempo de duração*: duas aulas.

#### *d) Local*: Laboratório de Informática

#### *e) Procedimentos realizados e alguns resultados*:

A terceira atividade tem como objetivo obter, por meio de construções utilizando o *software* GeoGebra, uma maneira mais prática de construir triângulos. Para a familiarização dos alunos com o GeoGebra o professor poderá realizar, caso queira, algumas atividades de construção de régua e compasso com o uso do GeoGebra tais como: ponto médio de um segmento; distância entre ponto e reta; retas perpendiculares; retas paralelas; ângulos opostos pelo vértice e retas paralelas cortadas por transversal. Entretanto, esta familiarização também ocorre apenas com as atividades aqui propostas. A Figura 9 apresenta o menu do *software* GeoGebra.

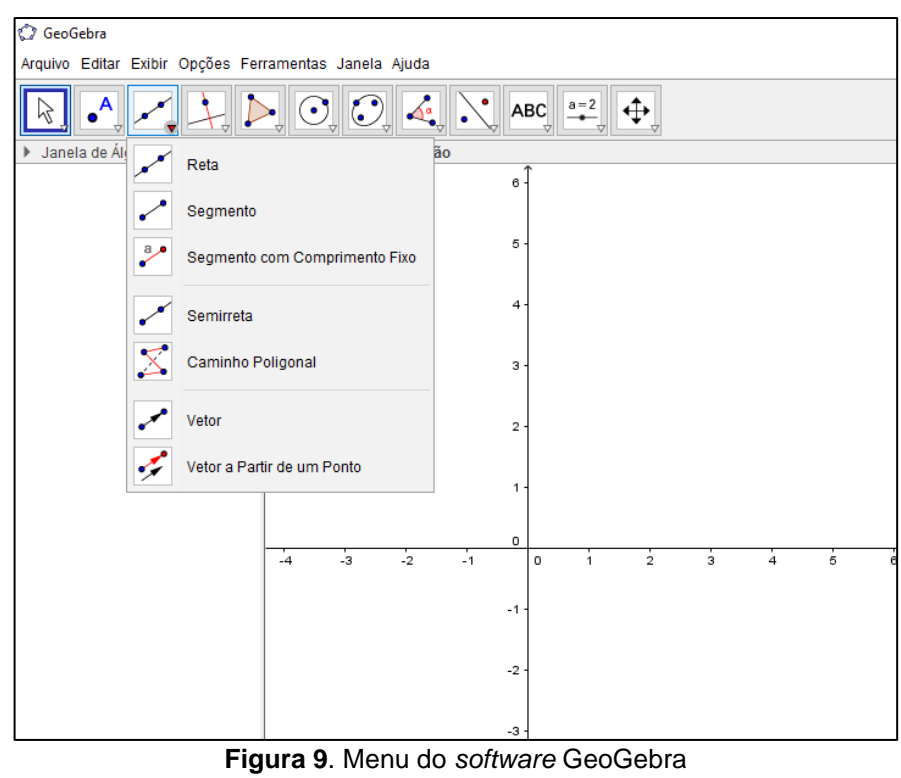

**Fonte**: arquivo pessoal do autor

A aplicação desta atividade deve ocorrer no Laboratório de Informática da escola com o GeoGebra instalado. Caso haja um número insuficiente de computadores os alunos podem formar duplas ou até mesmo trios para a realização da atividade. A Figura 10 apresenta um dos grupos de alunos quando as atividades de laboratório foram aplicadas.

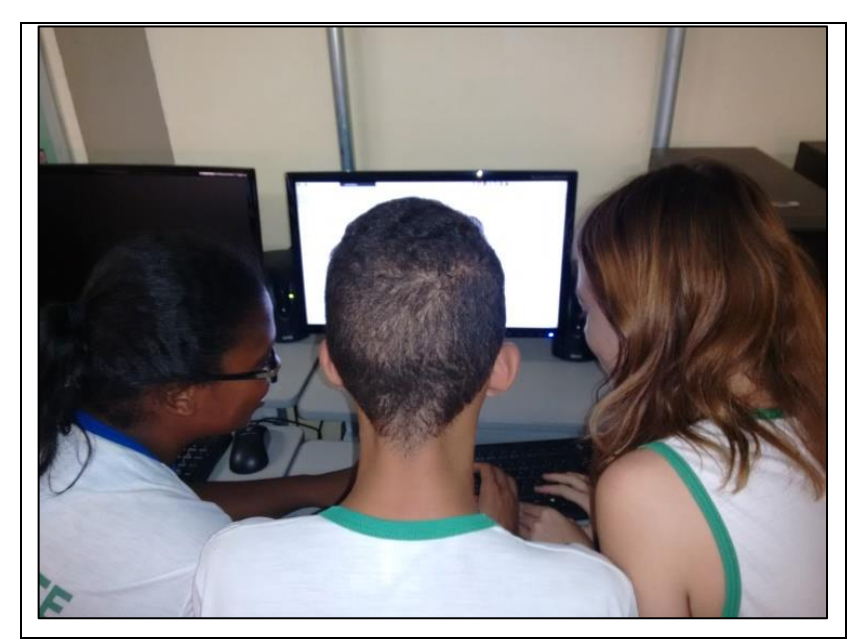

**Figura 10**. Grupo de alunos no Laboratório de Informática Fonte: arquivo pessoal do autor

Para que os alunos possam acompanhar melhor a sequência de comandos, o professor, além de informar oralmente quais comandos devem ser utilizados, pode reproduzi-los em um *notebook*, fazendo a projeção de sua tela com o *Datashow* em uma das paredes do laboratório de informática.

Inicialmente o professor deve solicitar que os alunos construam um segmento  $\overline{AB}$  com comprimento fixo de 3 cm; em sequência, um segmento  $\overline{AC}$  de comprimento  $4 cm$  e, por fim, um segmento  $\overline{BD}$  de comprimento 5  $cm$ . Os alunos devem ser solicitados a tentar formar um triângulo  $\triangle ABC$  fazendo coincidir o ponto  $C$  com o ponto D. Neste momento foi possível observar alguns diálogos entre os alunos:

*Aluno A: nossa como é difícil coincidir os pontos C e D. Não fecha! Aluno B: consegui fechar o meu! Ficou perfeito! Aluno A: agora eu também consegui!*

A Figura 11 mostra como deverá ficar esta construção no *software* GeoGebra.

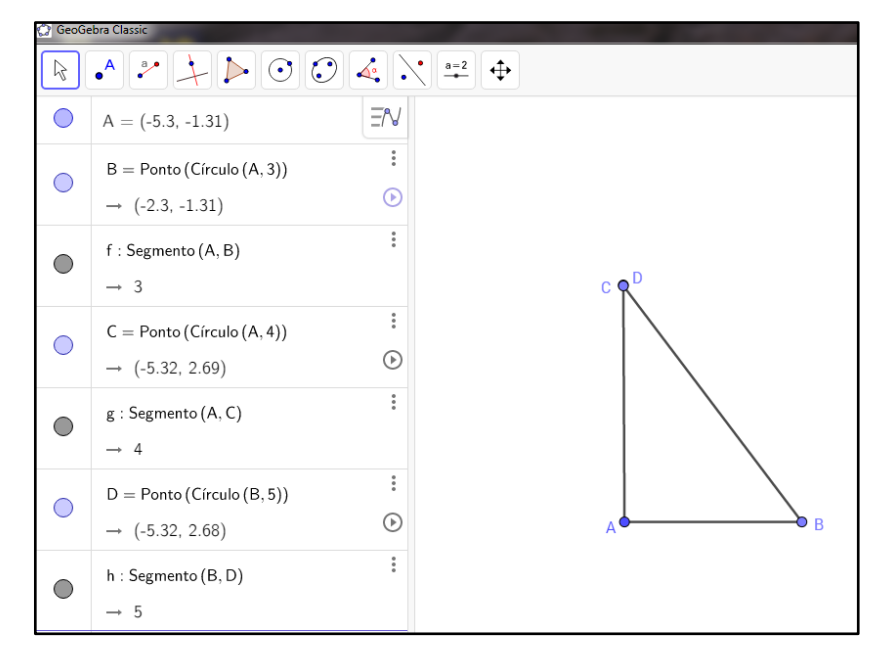

Figura 11. Construção do triângulo ΔABC no software GeoGebra Fonte: arquivo pessoal do autor

Após os alunos formarem o triângulo  $\triangle ABC$ , o professor deverá solicitar que os mesmos habilitem a função rastro nos pontos  $C \in D$  e realizem rotações destes em torno dos pontos  $A$  e  $B$ . Neste momento os alunos podem se valer da criatividade utilizando diferentes cores para o rastro e também diferentes espessuras.

Assim, eles podem verificar que o conjunto de pontos equidistantes 4 cm de A e o conjunto de pontos equidistantes  $5 \, \text{cm}$  de B são, respectivamente, a circunferência de centro em  $A$  e raio  $4 \, \text{cm}$  e a de centro em  $B$  e raio  $5 \, \text{cm}$ . Eles devem verificar também que cada um dos pontos de intersecção dessas circunferências (*C* e *D*) poderia ser o vértice que "fechava" o triângulo, formando, então o  $\triangle ABC$  e o  $\triangle ABD$ . Neste momento, o professor precisa indagar os alunos tanto a respeito da construção quanto a respeito da conclusão obtida. A Figura 12-a mostra a construção da atividade na tela do GeoGebra e a figura 12-b ilustra os alunos no laboratório realizando a atividade.

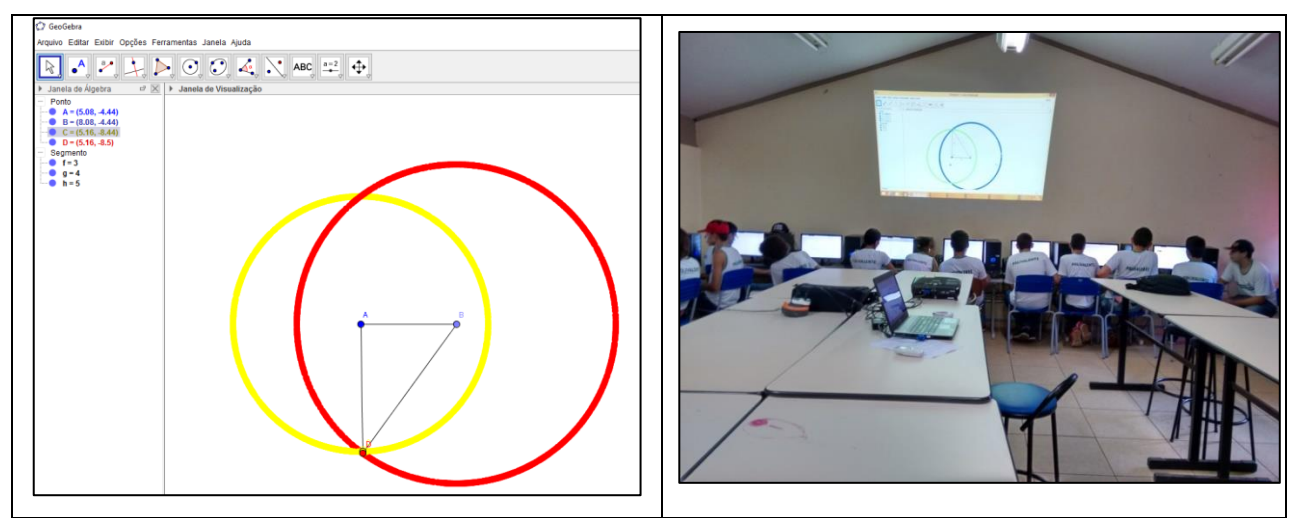

**Figura 12**. (a) construção da atividade na tela do GeoGebra e (b) alunos no laboratório de informática Fonte: arquivo pessoal do autor

Após verificarem a maneira mais prática de construir triângulos, o professor deverá solicitar que os alunos registrem, utilizando-se da ferramenta texto, no próprio arquivo do GeoGebra, o que aprenderam durante a aula, não devendo haver neste momento intervenção do professor. Por fim, solicita-se que os mesmos gravem o arquivo com seus nomes, encerrando assim a atividade.

### **Atividade 04 – Condição de existência de triângulos**

- *a) Objetivo da atividade*: concluir, por meio de construções utilizando o *software* GeoGebra, qual é a condição de existência de triângulos.
- *b) Materiais utilizados*:
- Computador com o *software* GeoGebra.
- *Notebook e Datashow.*
- *c) Tempo de duração*: duas aulas.
- *d) Local*: Laboratório de Informática

#### *e) Procedimentos realizados e alguns resultados*:

O professor deverá iniciar a aula retomando as conclusões dos alunos obtidas na aula anterior. Desta forma, solicita-se que os mesmos abram o arquivo da terceira atividade e comentem sobre suas conclusões a respeito da maneira mais prática de construir triângulos. Parte do diálogo durante a aplicação da sequência pode ser visto a seguir.

*Professor: abram o arquivo da aula anterior e me digam o que registraram.* 

*Aluno A: eu registrei que a maneira mais prática de construir triângulos é por meio de círculos!*

*Aluno B: eu escrevi circunferência. Está correto?*

*cm.*

*Professor: sim! A maneira mais prática de construir triângulos é por meio de circunferências mesmo! É uma construção similar àquelas que fizemos anteriormente de retas paralelas e retas perpendiculares utilizandose de régua e compasso. Lembram-se dessas construções anteriores? Então... A maneira mais prática de construir triângulos é com a utilização de circunferências e segmentos, ou seja, por meio de régua e compasso.*

Desta forma, para iniciar a quarta atividade da sequência, após retomar a aula anterior, o professor deve solicitar que os alunos criem um novo arquivo no GeogGebra. Em sequência indagar os mesmos, conforme os exemplos, sobre a possibilidade de construir triângulos com medidas de lados quaisquer.:

*Professor: será que é possível construir triângulos com quaisquer medidas para seus lados? Aluno A: eu acredito que sim professor! Aluno B: eu acredito que não!*

*Professor: vamos conferir então! Vamos tentar construir um triângulo cujos lados sejam 10 cm, 4 cm e 5* 

O professor deverá solicitar que os alunos construam um segmento  $\overline{AB}$  com comprimento fixo de 10  $cm$ ; em sequência, utilizando a ferramenta "Círculo dados Centro e Raio" constuam uma circunferência com centro no ponto  $A$  e raio  $4 \, \text{cm}$ . Posteriormente, de forma análoga, uma circunferência com centro no ponto  $B$  e raio 5 cm. A Figura 13 mostra como deve ser a construção no GeoGebra.

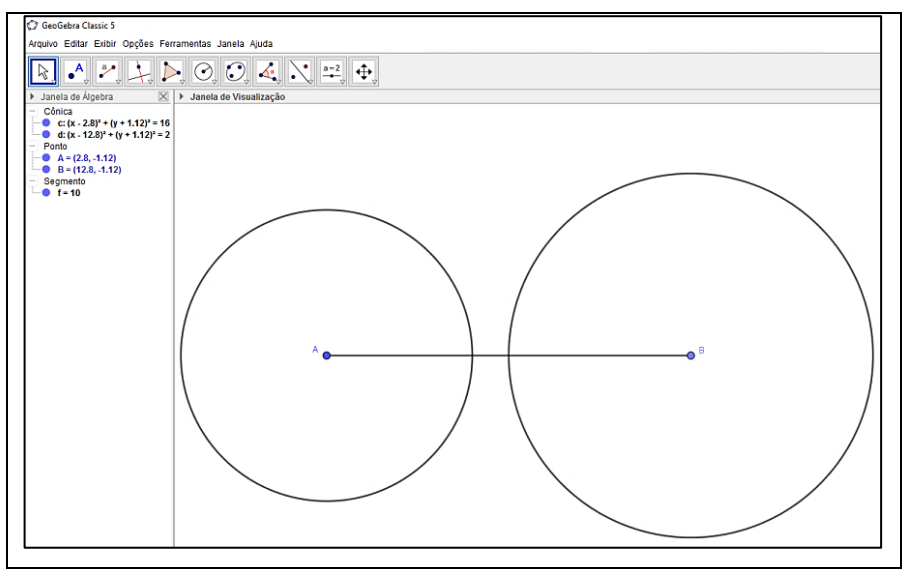

**Figura 13**. Primeira construção da atividade 4 na tela do GeoGebra Fonte: arquivo pessoal do autor

Após os alunos realizarem esta primeira construção o professor deve indagálos sobre possibilidade de construir um triângulo  $\triangle ABC$  ou um triângulo  $\triangle ABD$  cujos lados fossem de medidas  $10 cm$ ,  $4 cm$  e  $5 cm$ :

*Professor: observando a construção que acabamos de concluir, é possível obter dois pontos de intersecção (C e D) entre a circunferência com centro no ponto A e raio 4 cm e a circunferência com centro no ponto B e raio 5 cm afim de formar o triângulo ∆ABC e o triângulo ∆ABD?*

*Alunos: não professor! Não há intersecção entre as circunferências!*

*Professor: alguém saberia me dizer por quê?*

*Alunos: porque a circunferência com centro em A é menor que a circunferência com centro em B. Ela teria que ser maior ou do mesmo tamanho para que tivéssemos a intersecção.*

*Professor: mas se os raios das duas circunferências fossem os mesmos seria possível formar os triângulos ∆ABC e ∆ABD? Vamos verificar? Antes de verificarmos lembrem as medidas que utilizamos para os raios: 4 cm e 5 cm. Ok?*

*Alunos: sim!*

Para que os alunos possam verificar empiricamente, por meio do *software* GeoGebra, a condição de existência de triângulos, faz-se necessário ainda realizar uma segunda construção. Desta forma, o professor deve solicitar que os mesmos gravem o arquivo anterior e criem um novo arquivo.

Como o novo arquivo aberto o professor deverá solicitar que os alunos construam um segmento  $\overline{AB}$  com comprimento fixo de 10 cm; em sequência, utilizando a ferramenta "Círculo dados Centro e Raio" construam uma circunferência com centro no ponto  $A$  e raio  $5 \, \text{cm}$ . Posteriormente, de forma análoga, uma circunferência com centro no ponto  $B$  e raio também de  $5 \, \text{cm}$  e, em seguida, questionar os alunos, conforme os exemplos de diálogos a seguir:

*Professor: observando esta nova construção, é possível obter dois pontos de intersecção (C e D) entre a circunferência com centro no ponto A e raio 5 cm e a circunferência com centro no ponto B e raio 5 cm, afim de formar o triângulo ∆ABC e o triângulo ∆ABD?*

*Aluno A: sim! Elas se encontram em vários pontos! Veja!*

*Aluno B: eu acredito que elas se encontram em apenas um ponto!*

*Professor: vamos verificar então qual é(são) o(os) ponto(s) de intersecção entre as duas circunferências? Vamos ver se é possível formar o triângulo ∆ABC e o triângulo ∆ABD cujas medidas dos lados são 10 cm, 5 cm e 5 cm?*

Dando sequência à atividade o professor deverá solicitar então que os alunos, por meio da seleção da ferramenta "Interseção de Dois Objetos" do GeoGebra, marquem tanto a circunferência com centro em A, quanto a circunferência com centro em B, afim de obter o ponto de intersecção entre as mesmas. A Figura 14 mostra como deve ficar a construção no *software*.

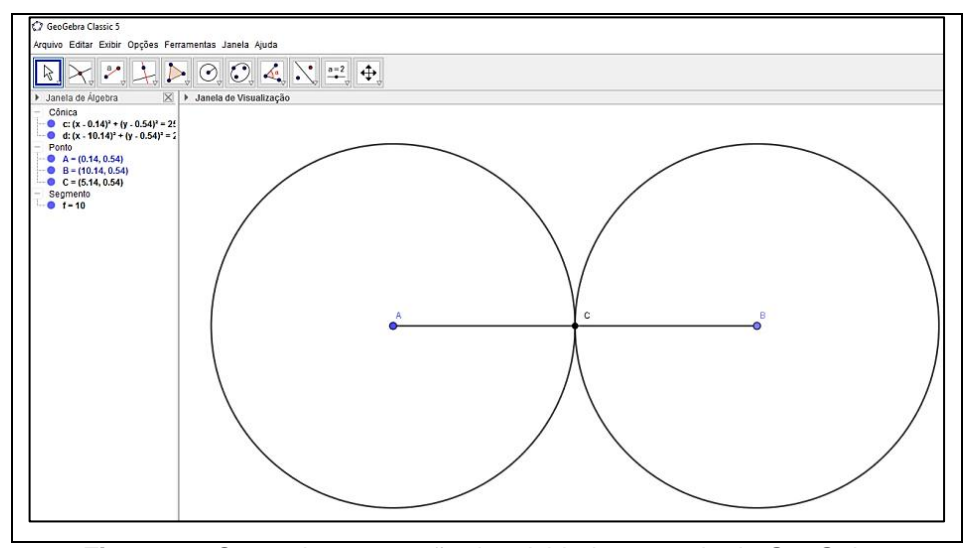

**Figura 14**. Segunda construção da atividade 4 na tela do GeoGebra Fonte: arquivo pessoal do autor

Após os alunos verificarem que há um único ponto de intersecção entre as circunferências o professor de indaga-los novamente conforme os exemplos:

*Professor: e aí pessoal, temos um ou mais pontos de intersecção entre as duas circunferências?*

*Alunos: apenas um professor!*

*Professor: será então possível formar os triângulos ∆ABC e ∆ABD cujas medidas dos lados são 10 cm, 5 cm e 5 cm?* 

#### *Aluno A: sim!*

*Aluno B: não professor! Se ligarmos os pontos A, B e C teremos um segmento de reta!*

*Professor: isso mesmo pessoal! Então vamos retomar o que fizemos. Observem que na primeira construção tentamos, por meio de circunferências, obter os triângulos ∆ABC e ∆ABD cujas medidas dos lados fossem 10 cm, 4 cm e 5 cm. Como não houve intersecção entre as circunferências não foi possível. Já na segunda, tentamos construir os triângulos ∆ABC e ∆ABD cujas medidas dos lados fossem 10 cm, 5 cm e 5 cm. Também não foi possível, por haver apenas um ponto de intersecção entre as duas circunferências, ou seja, não formaríamos um triângulo ∆ABC ou um triângulo ∆ABD, pois os pontos A, B e D estariam contidos em um mesmo segmento de reta. Pois bem, tentem construir, um triângulo cujas medidas são 10 cm, 5 cm e 6 cm no GeoGebra.*

Como os alunos já realizaram as duas construções anteriores, o professor pode deixa-los incialmente livres para fazerem esta nova construção, sem a necessidade de instruções. A Figura 15 mostra como esta foi realizada no ambiente do GeoGebra.

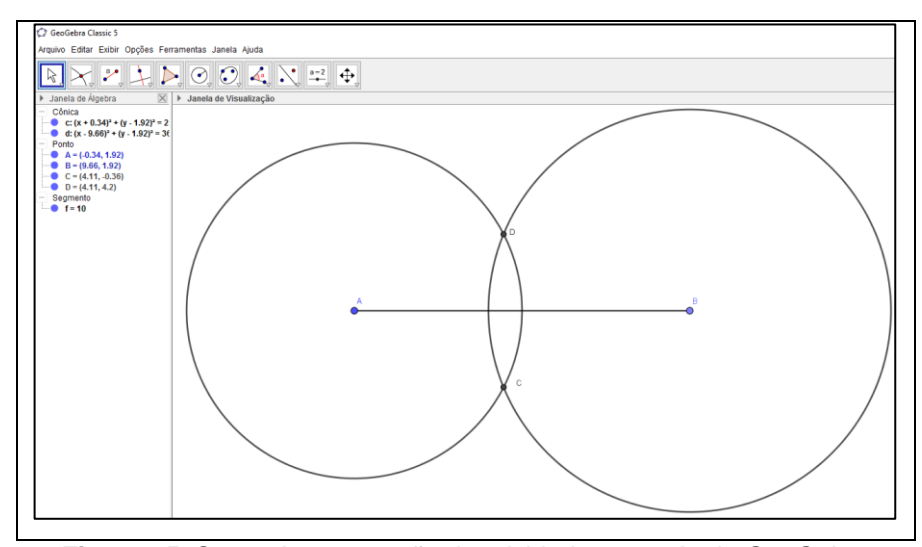

**Figura 15**. Segunda construção da atividade 4 na tela do GeoGebra Fonte: arquivo pessoal do autor

Dando sequência à construção o professor deverá solicitar aos alunos que, por meio da ferramenta "Polígono" formem, selecionando os pontos  $A, B \in \mathcal{C}$  e, em seguida os pontos A, B e D, os triângulos  $\triangle ABC$  e  $\triangle ABD$ .

Para que possam também observar um dos vários recursos da janela de álgebra, localizada do lado esquerdo da tela padrão do GeoGebra, o professor deverá solicitar que os mesmos verifiquem as medidas dos lados dos triângulos, ou seja, a medida dos segmentos  $\overline{AB}$ ,  $\overline{AC}$  e  $\overline{BC}$  e também a medida dos segmentos  $\overline{AD}$  $\overline{BD}$ , observando que foi possível construir triângulos cujas medidas dos lados eram

*10 cm*, *5 cm* e *6 cm*. A Figura 16 apresenta esta última construção da atividade no *software*.

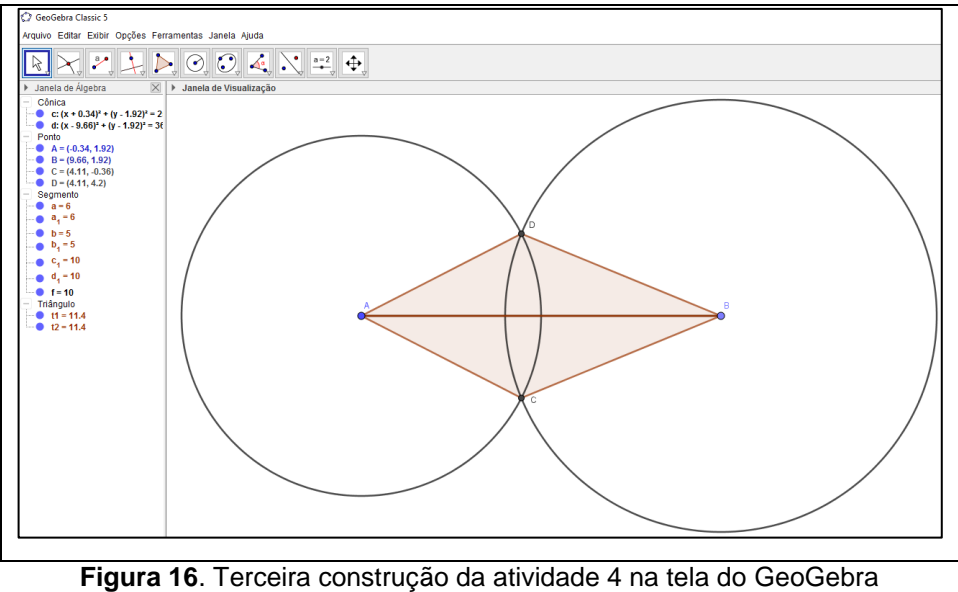

Fonte: arquivo pessoal do autor

Novamente, para dar encaminhamento final à atividade o professor deverá indagá-los:

*Professor: pois bem, pessoal! Tentamos inicialmente construir um triângulo cujas medidas dos lados fossem 10 cm, 4 cm e 5 cm. Foi possível?*

*Alunos: não!*

*Professor: logo em seguida tentamos construir um triângulo cujas medidas dos lados fossem 10 cm, 5 cm e 5 cm. Foi possível construir?*

*Alunos: não professor!*

*Professor: por fim, conseguimos construir estes dois triângulos ∆ABC e ∆ABD cujas medidas dos lados são 10 cm, 5 cm e 6 cm. Desta forma, pensem um pouco sobre quando é possível construir triângulos, ou seja, qual a relação entre as medidas dos lados dos triângulos que faz com que seja possível sua existência.*

O professor, na intenção de que os alunos obtenham uma conclusão sobre a condição de existência de triângulos, deve solicitar que os mesmos registrem o que aprenderam na aula, utilizando-se da ferramenta texto, no próprio arquivo do GeoGebra. Não deve haver neste momento intervenção do professor. Por fim, deverá solicitar que os mesmos gravem o arquivo com seus nomes, encerrando assim a atividade.

### **Atividade 05 – 1º caso de congruência de triângulos (LLL)**

*a) Objetivo da atividade*: levar o aluno a identificar, por meio de construções utilizando o *software* GeoGebra, uma primeira condição necessária e suficiente para que dois triângulos sejam congruentes: ter lados correspondentes congruentes (caso LLL).

### *b) Materiais utilizados*:

- Computador com o *software* GeoGebra.
- *Notebook e Datashow.*
- 3ª Ficha de registro (Apêndice C).
- Lápis e borracha.

### *c) Tempo de duração*: três aulas.

*d) Local*: Laboratório de Informática e sala de aula

#### *e) Procedimentos realizados e alguns resultados*:

Primeiramente o professor deverá retomar a atividade anterior, cujo objetivo era obter, por meio de construções no *software* GeoGebra, a condição de existência de triângulos. Exemplos de diálogos podem ser vistos abaixo:

*Professor: pessoal, alguém consegue me dizer o que vimos na aula passada?*

*Alunos: sim professor! Vimos como construir triângulos por meio de circunferência. Também vimos que não conseguimos construir qualquer triângulo, nem todos dão certo.*

*Professor: muito bem! Em quais casos então é possível construir triângulos?*

*Alunos: quando as circunferências se interceptam em dois pontos!*

*Professor: muito bem! O que essas circunferências têm a ver com os triângulos que construímos?*

*Alunos: são os lados do triângulo!*

*Professor: como assim? As circunferências são os lados dos triângulos?*

*Alunos: não! É por meio delas que conseguimos construir os lados dos triângulos.*

*Professor: muito bem! Então vamos sintetizar. Vimos na aula anterior que só será possível construir triângulos quando a soma da medida dos raios das circunferências é maior que a medida do primeiro segmento que construímos, está correto?*

*Alunos: sim professor!*

*Professor: então, desta forma, como o primeiro segmento que nós construímos era o lado maior do triângulo e os outros dois lados do triângulo foram formados pelos raios das circunferências cuja soma de suas medidas era maior que a medida do primeiro lado do triângulo, podemos dizer que a condição para que possamos construir triângulos, ou seja, a condição de existência de triângulos é que a soma da medida dos lados menores deve ser maior que a medida do lado maior?*

*Alunos: sim professor!*

*Professor: E se as medidas dadas fossem, por exemplo, 8 cm, 3 cm e 5 cm? Alunos: não seria possível, pois cinco mais oito dá oito, igual à medida do lado maior! Professor: E se fossem 7 cm, 5 cm e 4 cm? Alunos: cinco mais quatro nove! Nove é maior que sete! Esse é possível!*

Após este diálogo o professor deverá propor que os alunos construam, no software GeoGebra, utilizando a ferramenta "Polígono", um triângulo ΔABC de lados com medidas quaisquer. A Figura 17 mostra um exemplo desta construção.

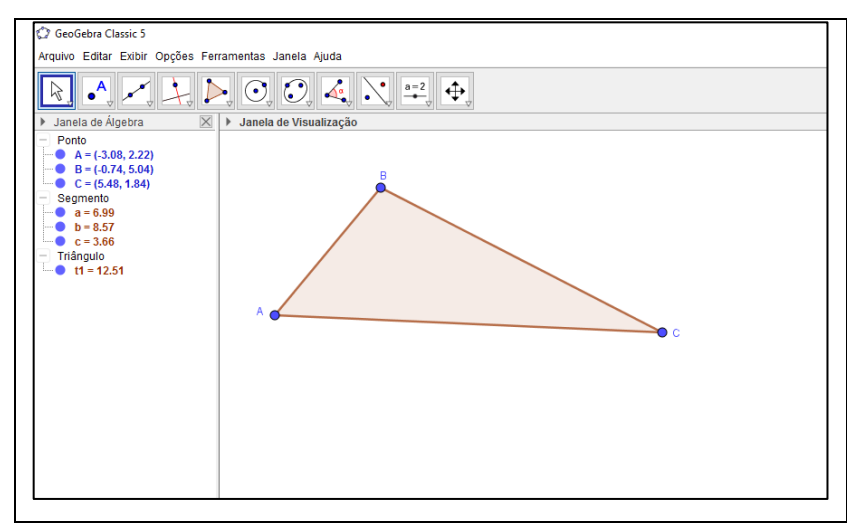

**Figura 17**. Início da construção da atividade 5 na tela do GeoGebra Fonte: arquivo pessoal do autor

Em seguida o professor deverá solicitar aos alunos que construam, utilizando a ferramenta "Reta", uma reta auxiliar qualquer que o mecanismo de construção do próprio *software* faz passar por dois pontos D e E. Os alunos devem renomear o ponto  $D$  para  $A'$  e ocultar o ponto  $E$ .

Para que os alunos possam reproduzir exatamente a medida do segmento  $\overline{AC}$ na reta auxiliar, deve-se solicitar para que selecionem a ferramenta "Compasso" e clicar tanto no ponto A quanto no ponto C e, em seguida, no ponto  $A'$ . O professor deverá indaga-los para que percebam que a ferramenta "Compasso" do GeoGebra simula o movimento do compasso e constrói uma circunferência cuja medida do raio é exatamente a distância entre os pontos A e C selecionados inicialmente:

*Professor: pessoal, ao clicarmos no ponto A, C e por último no ponto A' o que GeoGebra construiu? Alunos: uma circunferência.*

*Professor: alguém sabe me dizer a medida do raio dessa circunferência?*

*Alunos: deve ser a mesma medida da distância entre os pontos A e C.*

*Professor: muito bem! A ferramenta compasso do GeoGebra simula o compasso manual e utilizamos para reproduzir marcações em segmentos ou retas, ou seja, como selecionamos inicialmente os pontos A e C seria como se tivéssemos posicionados a ponta seca do compasso manual sobre o ponto A e a ponta de grafite*  sobre o ponto C, obtendo a medida do segmento  $\overline{AC}$ . Ao clicarmos no ponto A' o GeoGebra constrói uma *circunferência com centro em A' e raio cuja medida é a mesma do segmento* ̅̅̅̅*, ou seja, seria como se colocássemos a ponta seca do compasso em A' e fizéssemos uma marcação sobre a reta auxiliar cuja distância entre esta marcação e A' é a mesma distância entre os pontos A e C.*

Continuando com a construção na reta auxiliar, o professor deverá solicitar que os alunos, com a ferramenta "Interseção de Dois Objetos" selecionem a reta auxiliar e a circunferência. Com esta seleção, por comando automático do *software*, são determinados os pontos  $D \in F$ . Os alunos devem ocultar tanto a circunferência quanto o ponto  $D$  e renomear o ponto  $F$  para  $C'$ .

Com a ferramenta "Compasso" selecionada, o professor deverá solicitar aos alunos que construam uma circunferência de centro em  $A'$  e raio com mesma medida de  $\overline{AB}$ . De maneira análoga, uma circunferência com centro em  $C$  e raio com mesma medida de  $\overline{BC}$ .

Com isto selecionando a ferramenta "Interseção de Dois Objetos" os alunos deverão marcar a intersecção entre as circunferências e, por comando automático do *software*, determina-se os pontos F e G. Neste momento, há necessidade de diálogo com os alunos para que percebam que os pontos  $F \in G$  são vértices correspondentes ao vértice  $B$  do triângulo  $\triangle ABC$  construído no início da atividade.

*Professor: pessoal, alguém sabe me dizer qual a relação entre os pontos B, F e G?*

*Alunos: são pontos dos dois triângulos.*

*Professor: sim, esses pontos recebem um nome específico. Alguém sabe me dizer qual nome dado para esse ponto de encontro de dois segmentos (lados) em um polígono qualquer?*

*Alunos: é vértice?*

*Professor: isso mesmo! Vértice! Sabem me dizer também qual é a relação entre os vértices B, F e G?*

*Alunos: são iguais?*

*Professor: no caso, porque estão em posições correspondentes?*

*Alunos: sim!*

*Professor: bom, neste caso dizemos que são correspondentes, ou seja, A e A' são vértices correspondentes. Assim, os vértices C e C' e os vértices B, F e G também são. Entenderam?*

*Alunos: ah sim!*

O professor deverá solicitar que os alunos ocultem o vértice G, localizado acima da reta auxiliar para que, em alguns casos, o triângulo  $\Delta A'B'C'$  reproduza uma rotação do triângulo  $\triangle ABC$  com relação ao segmento  $\overline{A'C'}$ . Em seguida deve solicitar que eles renomeiem o ponto  $F$  para  $B'$  e ocultem as circunferências utilizadas para a obtenção do ponto, assim como a reta auxiliar, deixando na janela de visualização do *software* apenas o triângulo ΔABC e os pontos A', B' e C'. A Figura 18 apresenta esta etapa da construção na tela do GeoGebra.

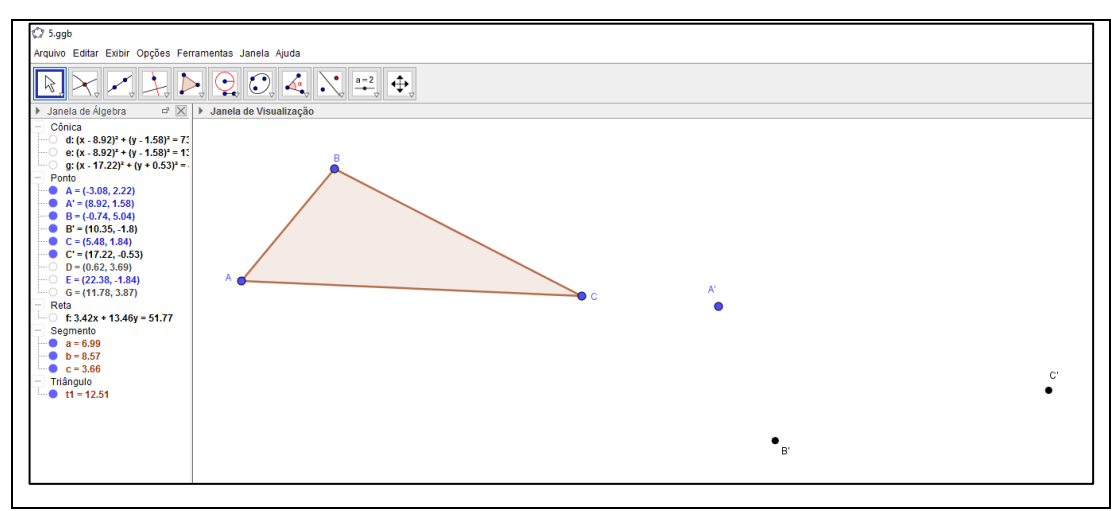

**Figura 18**. Construção da atividade 5 na tela do GeoGebra Fonte: arquivo pessoal do autor

Com a ferramenta "Polígono" selecionada os alunos deverão realizar a construção do triângulo  $\Delta A'B'C'$ . Em seguida, o professor deverá solicitar aos alunos que, por meio da utilização da ferramenta "Distância, Comprimento ou Perímetro" meçam os lados dos dois triângulos e verifiquem a congruência com relação aos lados correspondentes. Neste momento devem ser realizadas algumas perguntas aos alunos para que os mesmos percebam que os lados correspondentes dos triângulos são congruentes por construção. Exemplos de diálogo:

Professor: a medida do lado  $\overline{AB}$  no triângulo ΔABC é a mesma medida de qual lado no triângulo  $\Delta A'B'C'$ ?

*Alunos: igual à medida do lado*  $\overline{A'B'}$ *.* 

*Professor: então podemos dizer que os segmentos*  $\overline{AB}$  *e*  $\overline{A'B'}$  *são congruentes?* 

*Alunos: sim!*

*Professor: por que será que os segmentos*  $\overline{AC}$  *e*  $\overline{BC}$ *, lados do triângulo ΔABC também são congruentes à*  $\overline{A'C'}$  *e*  $\overline{B'C'}$ ? Sendo estes lados correspondentes à  $\overline{AC}$  *e*  $\overline{BC}$  no triângulo ΔA'B'C'? Como conseguimos construir *lados correspondentes congruentes? Vocês se lembram?*

*Alunos: é porque utilizamos a ferramenta compasso?*

*Professor: exatamente! Os lados correspondentes dos dois triângulos são congruentes por construção, ou seja, da forma que utilizamos a ferramenta compasso na reta auxiliar, realizando medições no primeiro triângulo, fizemos com que os lados correspondentes fossem congruentes, ou seja, de mesma medida. Entenderam?*

*Alunos: agora sim, professor!*

Após esta intervenção o professor deverá recordar, juntamente com os alunos, qual eram o objetivo e conclusões da segunda atividade da sequência, retomando as condições necessárias e suficientes para a congruência de polígonos.

*Professor: vocês se lembram de o que fizemos na segunda atividade?*

*Alunos: era aquela de polígonos?*

*Professor: sim! A segunda, em que falávamos das condições necessárias para que dois polígonos fossem congruentes... Lembram-se?*

*Aluno: sim! Para que dois polígonos fossem congruentes bastava os lados serem iguais.*

*Professor: é isso mesmo pessoal? Vocês lembram que fizemos alguns casos em que os lados correspondentes eram congruentes, porém os polígonos não se sobrepunham, ou seja, não eram congruentes? O que havíamos concluído então? Tem algo a ver com ângulos...*

*Alunos: ah sim, os ângulos também tinham que ter mesma medida!*

*Professor: isso mesmo! Então, para que dois polígonos sejam congruentes, uma condição necessária, mas não suficiente é que os lados correspondentes sejam congruentes?*

#### *Alunos: sim!*

*Professor: pois bem, aqui nesses dois triângulos que construímos pudemos verificar que os lados correspondentes são congruentes conforme construímos, mas só isso já basta para que eles sejam congruentes?*

#### *Alunos: parece que sim professor!*

*Professor: Será que nos triângulos, se os lados correspondentes são congruentes os ângulos correspondentes também são? Será que há necessidade de checar?*

*Alunos: visualmente parece que os ângulos possuem mesma medida!*

*Professor: na nossa construção, construímos algum ângulo correspondente congruente? Como foi isso?*

*Alunos: não, somente os lados correspondentes congruentes.*

*Professor: então vamos verificar os ângulos, mas sabendo que, em nossa construção reproduzimos no segundo triângulo, somente os lados correspondentes congruentes, ok?*

*Alunos: Ok! Então podemos medir os ângulos nos dois triângulos para verificar?*

*Professor: sim!* 

Solicita-se então, que os alunos, por meio da ferramenta "Ângulo", obtenham as medidas dos ângulos  $\hat{A}$ ,  $\hat{B}$ ,  $\hat{C}$  do triângulo  $\Delta ABC$  e também dos ângulos  $\widehat{A}',$   $\widehat{B}'$  e  $\widehat{C}$ do triângulo  $\Delta A'B'C'$ . A Figura 19 exemplifica esta construção final da atividade.

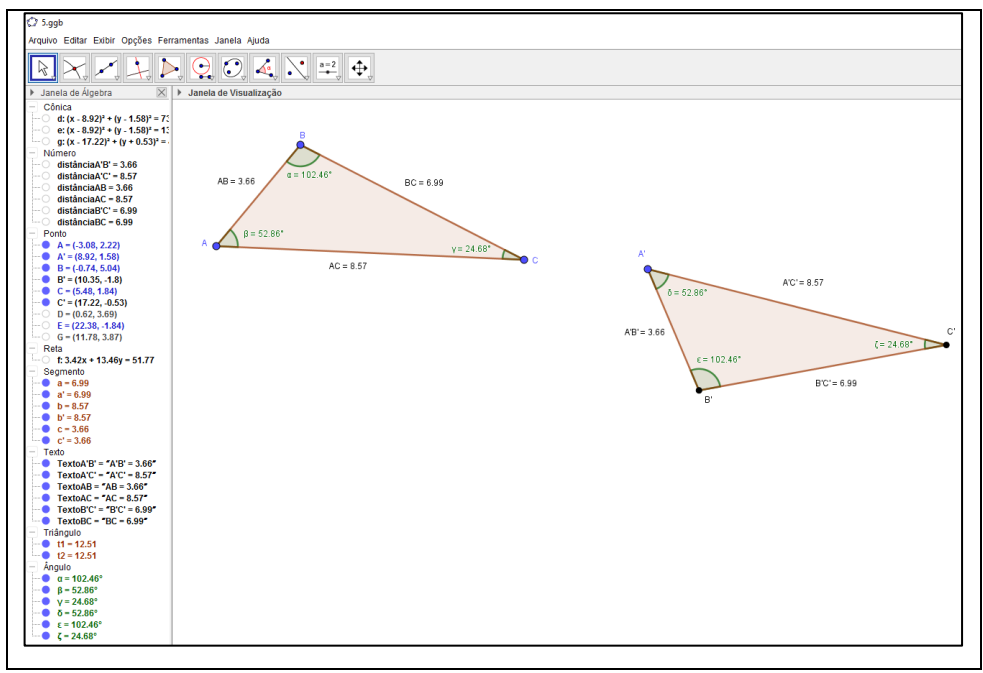

**Figura 19**. Construção final da atividade 5 na tela do GeoGebra Fonte: arquivo pessoal do autor

O professor deverá instruir os alunos a movimentar (aumentar ou diminuir) os lados de um dos triângulos, percebendo que os ângulos correspondentes dos dois triângulos também se alteram, formando outras representações de triângulos congruentes. Deve solicitar que registrassem suas conclusões acerca desta atividade utilizando a ferramenta texto no próprio GeoGebra e gravem este arquivo. Neste momento de conclusão não deve haver intervenção do professor. Podemos observar na Figura 19 um dos alunos em fase de conclusão da atividade.

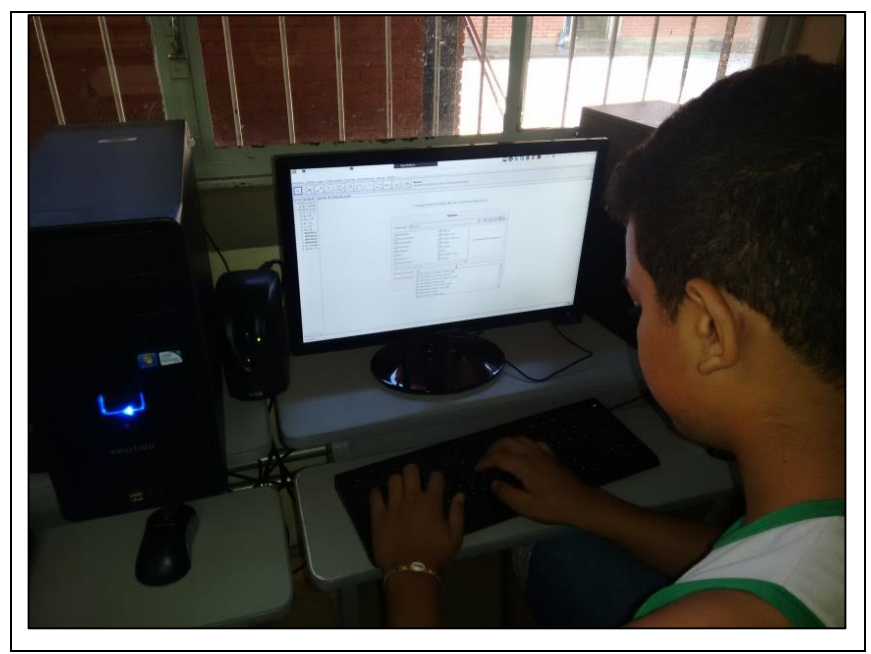

**Figura 20**. Aluno em fase de conclusão da atividade 5 Fonte: arquivo pessoal do autor

A terceira aula da atividade deve ocorrer em sala de aula em que, inicialmente, o professor deverá entregar a 3ª ficha de registros (Apêndice C) para que realizem suas sínteses. Nesta estão disponibilizadas aos alunos imagens das etapas do processo de construção realizado no laboratório.

O professor deverá recordar juntamente com os mesmos o processo de construção dos dois triângulos e formalizar o primeiro caso de congruência de triângulos solicitando que os alunos façam o registro da 1ª condição necessária e suficiente para congruência de triângulos, ou seja, o caso 1º caso de congruência de triângulos (LLL). A Figura 21 apresenta um exemplo da ficha preenchida.

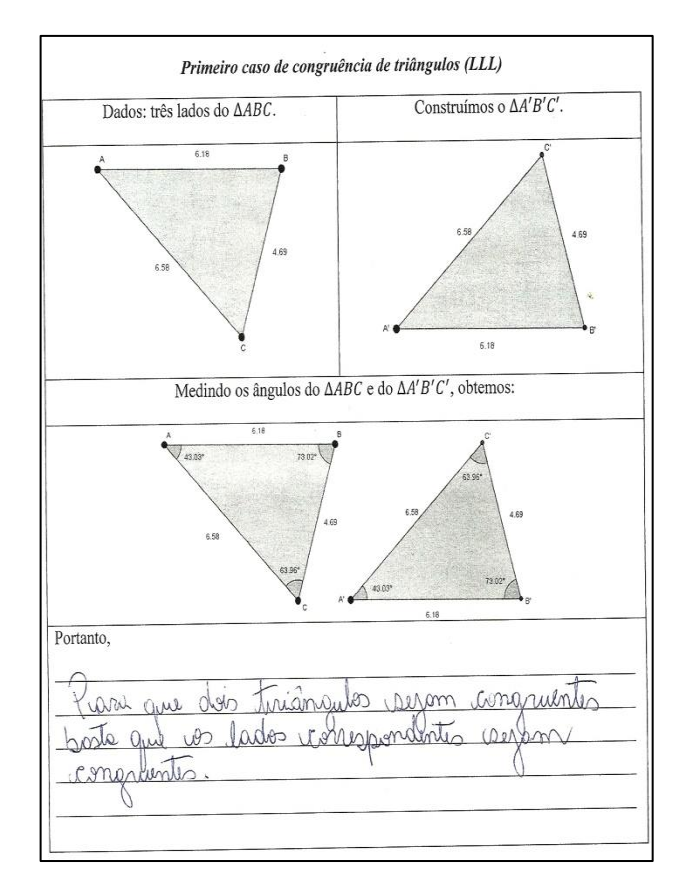

Figura 21. Exemplo da 3<sup>ª</sup> Ficha de registros preenchida Fonte: arquivo pessoal do autor

## **Atividade 06 – 2º caso de congruência de triângulos (ALA)**

- *a) Objetivo da atividade*: identificar, por meio de construções utilizando o *software* GeoGebra, outra condição necessária e suficiente para dois triângulos serem congruentes: ter dois ângulos correspondentes congruentes assim como o lado compreendido entre estes ângulos (caso ALA).
- *b) Materiais utilizados*:
- Computador com o *software* GeoGebra.
- *Notebook e Datashow.*
- 4<sup>a</sup> Ficha de registro (Apêndice D).
- Lápis e borracha.
- *c) Tempo de duração*: três aulas.
- *d) Local*: Laboratório de Informática e sala de aula

### *e) Procedimentos realizados e alguns resultados*:

No laboratório de informática o professor deverá solicitar inicialmente aos alunos que construam, com a utilização da ferramenta "Segmento com Comprimento Fixo" do *software* GeoGebra, um segmento  $\overline{AB}$  (lado do primeiro triângulo), de medida igual ou superior a 5  $cm$  para uma melhor visualização.

Em seguida, deverá solicitar que, utilizando a ferramenta "Ângulo com Amplitude Fixa", os alunos facam a marcação de um ângulo  $\hat{A}$  (ângulo formado no vértice  $A$ ) menor que 90<sup>°</sup> (por exemplo 60<sup>°</sup>). Neste momento será necessário retomar uma propriedade importante dos triângulos: a soma da medida dos ângulos internos. Veja exemplos de diálogos:

*Professor: pessoal, vamos fazer a construção de um triângulo e nós mesmos vamos definir dois de seus ângulos. Desta forma, é necessário recordar uma propriedade importantíssima dos triângulos. Alguém saberia me dizer qual propriedade dos triângulos nos remete aos ângulos internos?*

*Alunos: tem a ver com a soma das medidas dos ângulos?*

*Professor: sim! Alunos: ah sim, é 180! Professor: como assim, 180? Alunos: a soma dos ângulos é 180!*

*Professor: ah sim, vocês querem dizer que a soma da medida dos ângulos internos de todo triângulo é igual à 180º? É isso?*

*Alunos: sim professor!*

Após este diálogo com os alunos, o professor deverá solicitar que os mesmos, de maneira análoga ao procedimento anterior, consturam outro ângulo  $\widehat{B}$ com amplitude fixa (por exemplo, 30º).

Como, de forma automática, ao construir o ângulo  $\hat{A}$  e o ângulo  $\hat{B}$ , são definidos pelo GeoGebra o pontos  $A'$  e  $B'$ , respectivamente, deve-se solicitar que os alunos selecionem a ferramenta "Reta" e construam duas retas auxiliares: uma passado pelos pontos  $A \in B'$  e outra passando pelos pontos  $B \in A'$ , conforme apresentado na Figura 22.

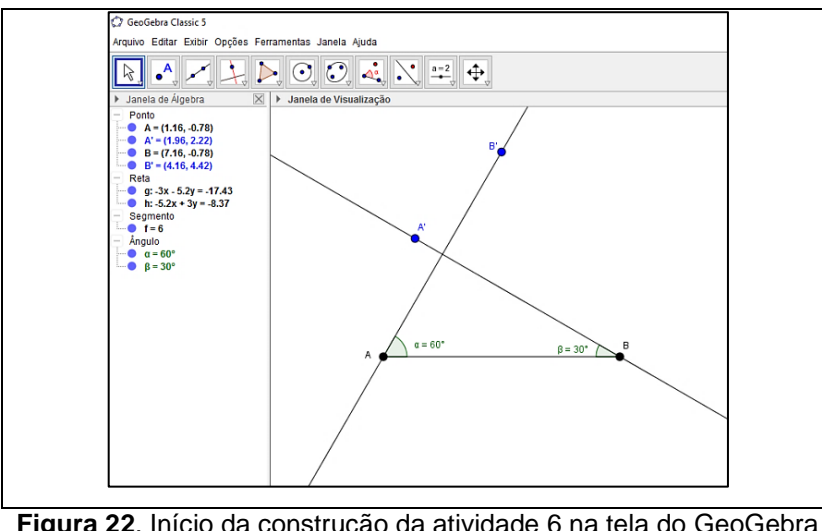

**Figura 22**. Início da construção da atividade 6 na tela do GeoGebra Fonte: arquivo pessoal do autor

Dando continuidade à atividade, o professor deverá chamar a atenção para que os alunos observem que o ponto de intersecção das duas retas é exatamente o vértice  $C$  do triângulo  $\triangle ABC$  a ser construído; a seguir, deverá solicitar que utilizem a ferramenta "Interseção de Dois Objetos" para obter o vértice C.

Na sequência, os alunos deverão ocultar o segmento com comprimento fixo  $\overline{BC}$  e também as retas auxiliares, deixando apenas os três vértices deste primeiro triângulo.

Com a ferramenta "Polígono" o professor deverá solicitar que os alunos construam então o triângulo  $\triangle ABC$ . A Figura 23 apresenta um exemplo desta construção.

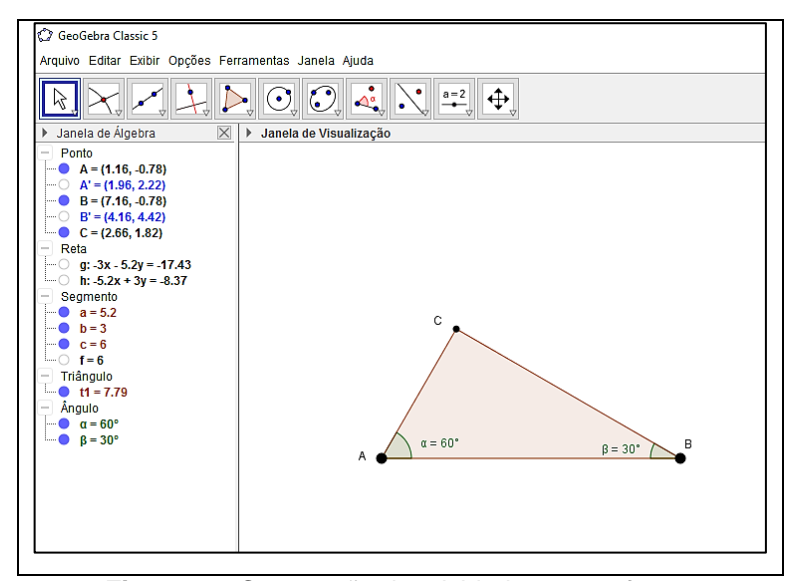

**Figura 23**. Construção da atividade 6 no *software* Fonte: arquivo pessoal do autor

Em seguida, o professor Deverá solicitar que os alunos realizem a construção de um segundo triângulo  $\Delta A'B'C'$ , com mesma medida de segmento com comprimento fixo, e mesmos ângulos de amplitude fixa (por exemplo, 60º e 30º). Entretanto, para que não seja realizada a mesma construção – que remeteria a dois triângulos visualmente congruentes – o professor deverá solicitar que a marcação do ângulo  $\widehat{A}'$  seja realizada em 60° no sentido horário (sendo o ângulo  $\widehat{A}$  construído em sentido anti-horário). De forma análoga troca-se o sentido do ângulo  $\hat{B}$ , também vértice do triângulo  $\Delta A'B'C'$ .

Assim como na construção do triângulo  $\triangle ABC$ , com auxílio de retas auxiliares os alunos obterão o vértice  $C'$ , ocultarão o segmento inicial construído e as retas auxiliares e, por meio da seleção da ferramenta polígono, obtêm a construção do triângulo  $\Delta A'B'C'$ .

Em fase final da atividade o professor deverá retomar, por meio de diálogo com os alunos, a construção realizada, tendo por objetivo que os mesmos percebam que os dois triângulos possuem, por construção, dois ângulos correspondentes congruentes, assim como o lado compreendido entre eles.

*Professor: pessoal, vamos observar o que acabamos de construir... Alguém saberia me dizer?*

*Alunos: dois triângulos (risos)!*

*Professor: sim, entendo. Digo, de que forma obtivemos o segundo triângulo?*

*Alunos: com mesmas medidas de ângulos e lados do primeiro.*

*Professor: então construímos o segundo triângulo reproduzindo os três lados e os três ângulos do primeiro? Foi isso?*

*Alunos: não, somente dois ângulos e um lado.*

*Professor: como podemos relacionar esse lado com os ângulos?*

*Alunos: esse lado está no meio dos ângulos.*

*Professor: é basicamente isto... E o que podemos dizer sobre os ângulos e o lado correspondentes do primeiro e do segundo triângulo?*

*Alunos: eles possuem mesma medida!*

*Professor: então, podemos dizer em síntese que, os dois triângulos possuem, por construção, ou seja, devido à forma como foram construídos, dois ângulos correspondentes congruentes e o lado compreendido entre eles congruente?*

*Alunos: sim professor!*

*Professor: então... Será que podemos dizer que os dois triângulos, que são polígonos, são congruentes?*

#### *Alunos: sim!*

*Professor: mas dois ângulos correspondentes congruentes e um lado compreendido entre eles seria uma condição suficiente para que dois triângulos sejam congruentes? Vocês não acreditam que tenhamos que medir todos os lados e ângulos para verificar?*

*Alunos: acho que sim!?*

*Professor: OK! Então vamos verificar? Meçam os três lados e três ângulos dos dois triângulos.*

Após os alunos medirem, utilizando ferramentas do GeoGebra, os lados e ângulos dos triângulos  $\triangle ABC$  e  $\triangle A'B'C'$  o professor deverá solicitar que os mesmos registrem suas conclusões acerca desta atividade utilizando a ferramenta texto no próprio GeoGebra e gravem este arquivo. Neste momento de conclusão não deve haver intervenção do professor. A Figura 24 exemplifica a construção final da atividade.

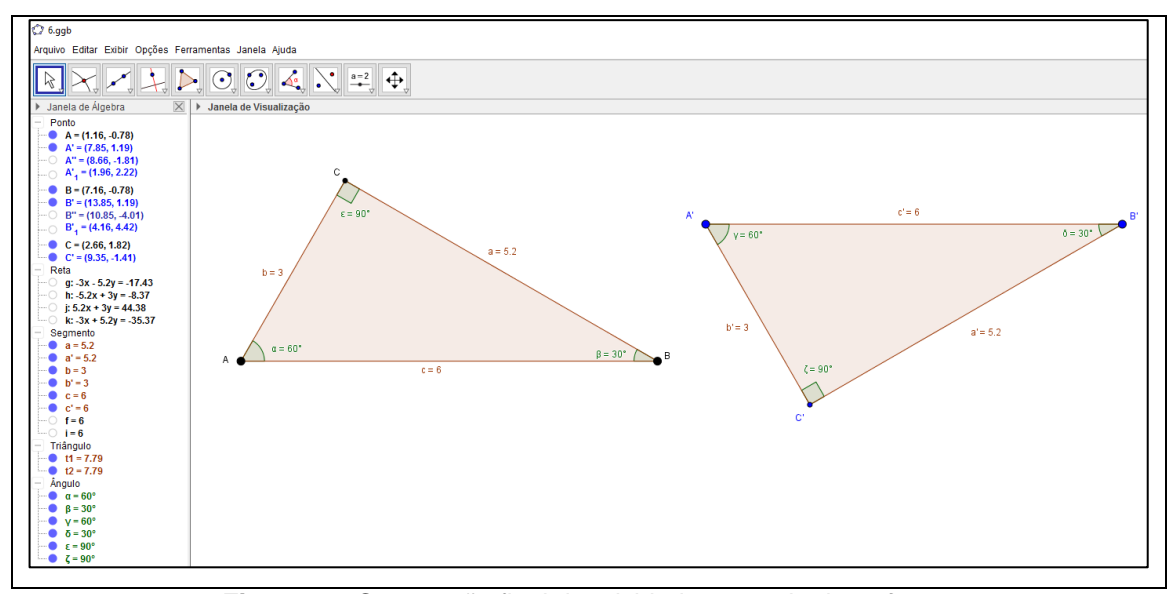

**Figura 24**. Construção final da atividade 6 na tela do *software* Fonte: arquivo pessoal do autor

Assim como na atividade anterior, em aula posterior ao laboratório (terceira aula da atividade), para a realização de síntese e análise da atividade, o professor, em sala de aula, deverá entregar aos alunos a 4ª ficha de registros (Apêndice D). Nesta são disponibilizadas aos alunos imagens das etapas do processo de construção realizado no laboratório.

O professor deverá recordar juntamente com os mesmos o processo de construção dos dois triângulos e formalizar o segundo caso de congruência de triângulos solicitando que os alunos façam o registro da 2ª condição necessária e suficiente para congruência de triângulos, ou seja, o caso ALA. A Figura 25 apresenta um exemplo da ficha preenchida.

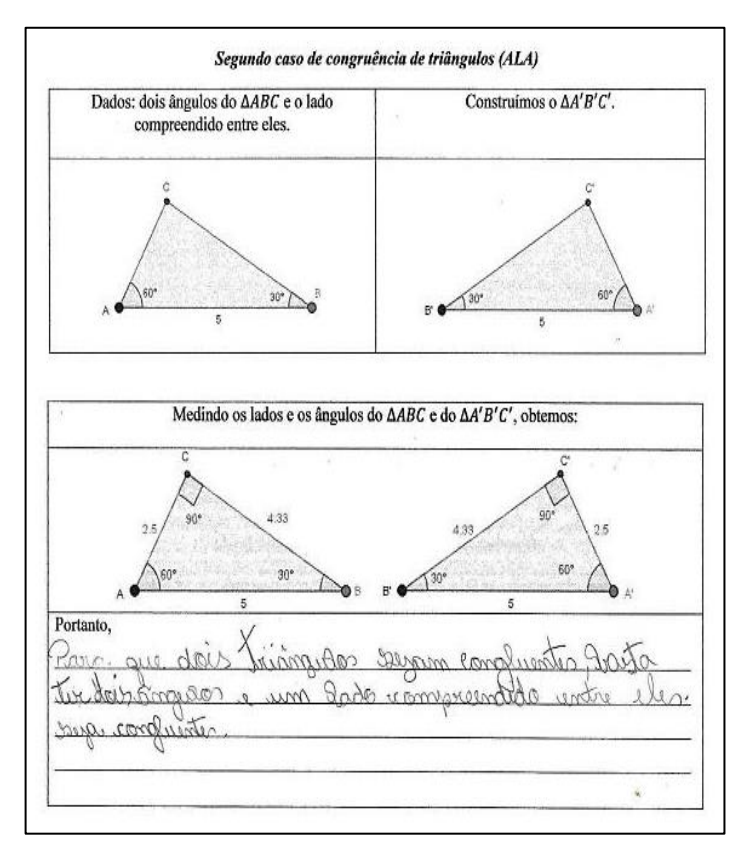

Figura 25. Exemplo da 4<sup>ª</sup> Ficha de registros preenchida Fonte: arquivo pessoal do autor

## **Atividade 07 – 3º caso de congruência de triângulos (LAL)**

*a) Objetivo da atividade*: identificar, por meio de construções utilizando o *software* GeoGebra, que uma condição necessária e suficiente para que dois triângulos sejam congruentes é terem dois lados e o ângulo formado por esses lados respectivamente congruentes.

### *b) Materiais utilizados*:

- Computador com o *software* GeoGebra.
- *Notebook e Datashow.*
- 5<sup>a</sup> Ficha de registro (Apêndice E).
- Lápis e borracha.

*c) Tempo de duração*: três aulas.

*d) Local*: Laboratório de Informática e sala de aula

*e) Procedimentos realizados e alguns resultados*:

O início da atividade também deve ocorrer no laboratório de informática. Os alunos deverão construir no *software* GeoGebra, com a utilização da ferramenta "Segmento com Comprimento Fixo", um segmento  $\overline{AB}$  (lado do primeiro triângulo), de medida igual ou superior a 5  $cm$  para uma melhor visualização.

Em seguida, o professor deve solicitar que os alunos, utilizando-se da ferramenta "Ângulo com Amplitude Fixa" façam a marcação de um ângulo  $\hat{A}$  (ângulo formado no vértice  $A$ ) menor que 90 $\degree$  (por exemplo, 60 $\degree$ ).

Após obterem o ângulo  $\hat{A}$ , deverá ser solicitado que, utilizando a ferramenta "Reta", construam uma reta auxiliar passando pelo ponto  $A$  e pelo ponto  $B'$ , este construído por comando automático após a construção do ângulo com amplitude fixa.

O professor deverá solicitar que os alunos ocultem o ponto  $B'$  e, por meio da seleção da ferramenta "Círculo dado Centro e Raio", construam uma circunferência com centro no vértice  $A$  e raio qualquer, definido pelos mesmos. Em seguida, marquem o ponto de intersecção entre a circunferência e a reta auxiliar, obtendo assim, o vértice C do primeiro triângulo  $\triangle ABC$ , conforme apresentado na Figura 26.

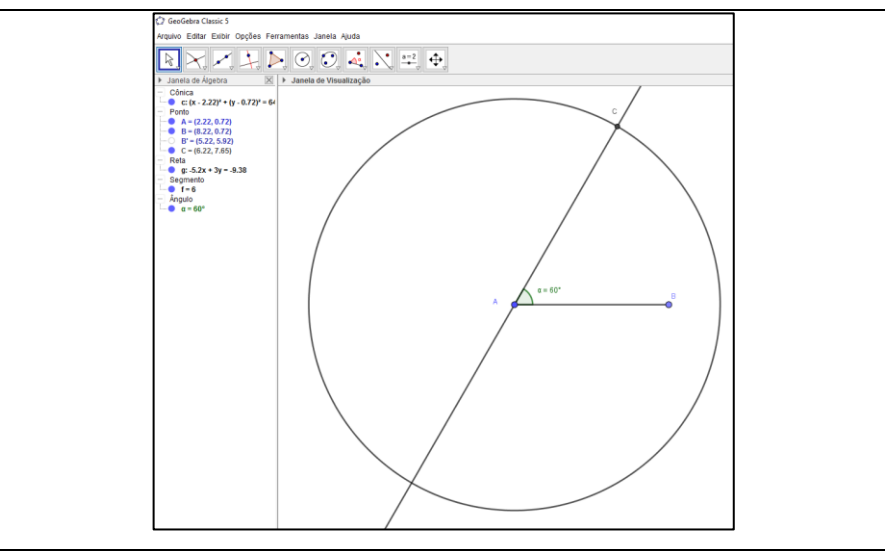

**Figura 26**. Construção inicial da atividade 7 na tela do GeoGebra Fonte: arquivo pessoal do autor

Dando prosseguimento à atividade, deverá ser solicitado que ocultem os objetos auxiliares deixando visível somente os pontos  $A, B \in \mathcal{C}$ . Com a ferramenta "Polígono" selecionada, construa-se o triângulo  $\triangle ABC$ .

De maneira análoga a esta construção inicial, os alunos devem obter também o triângulo  $\Delta A'B'C'$ . Será necessária a intervenção do professor para que os alunos percebam que a congruência dos triângulos  $\triangle ABC$  e  $\triangle A'B'C'$  é devida à congruência de dois lados correspondentes e também do ângulo compreendido entre esses lados. Deve-se realizar um diálogo:

*Professor: o que podemos dizer sobre o segundo triângulo que construímos?*

*Alunos: é congruente ao primeiro!*

*Professor: calma... Como podemos chegar a esta conclusão?*

*Alunos: de acordo com as atividades anteriores! Nas duas atividades anteriores os triângulos eram congruentes, então esses também são!*

*Professor: pois bem, vamos discutir então como o segundo triângulo foi construído, ou seja, quais medidas foram reproduzidas do primeiro triângulo no segundo? Dois lados, dois ângulos, um ângulo e um lado, um lado e um ângulo...*

*Alunos: utilizamos dois lados e um ângulo!*

*Professor: mas esse ângulo tem alguma relação com esses lados?*

*Alunos: sim! Está entre os dois lados.*

*Professor: e há congruência entre esses dois lados e este ângulo?*

*Alunos: sim! Tanto os lados quanto os ângulos possuem mesma medida!*

*Professor: então podemos afirmar que construímos dois triângulos de forma que dois lados correspondentes e o ângulo compreendido entre esses lados são congruentes?* 

*Alunos: sim!*

*Professor: será então que os dois triângulos são congruentes? Vamos conferir? Obtenham as medidas dos três lados e dos três ângulos nos dois triângulos e vejamos se realmente são.*

Após os alunos medirem e verificarem que os dois triângulos são congruentes, pois há congruência entre os lados e ângulos correspondentes, o professor deverá solicitar que os mesmos registrem suas conclusões acerca desta atividade no próprio arquivo e façam a gravação. Neste momento do registro de suas conclusões não deverá haver intervenção do professor. A Figura 27 exemplifica a construção final da atividade.

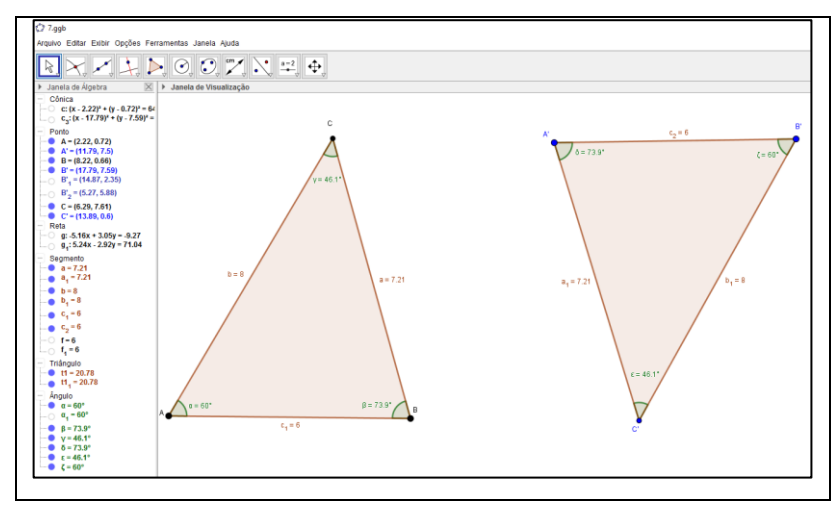

**Figura 27**. Construção final da atividade 7 na tela do GeoGebra Fonte: arquivo pessoal do autor

Assim como nas atividades anteriores, em aula posterior ao laboratório (terceira aula da atividade), deve-se realizar também a síntese e análise da atividade em sala de aula, com anotações dos alunos na 5ª ficha de registros (Apêndice E). Nesta estão disponibilizadas aos alunos, imagens das etapas do processo de construção realizado no laboratório.

O professor deverá recordar, juntamente com os alunos, o processo de construção dos dois triângulos e formalizar o terceiro caso de congruência de triângulos solicitando que façam o registro formal da 3ª condição necessária e suficiente para congruência de triângulos, ou seja, o caso LAL. Na Figura 28 podemos ver um exemplo da ficha preenchida.

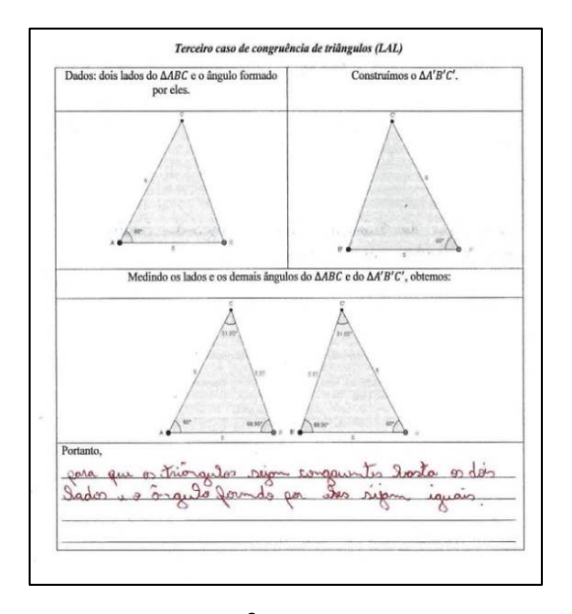

Figura 28. Exemplo da 5<sup>ª</sup> Ficha de registros preenchida Fonte: arquivo pessoal do autor

#### **Atividade 08 – decomposição de polígonos regulares**

- *a) Objetivo da atividade*: avaliar o estabelecimento dos três casos de congruência de triângulos
- *b) Materiais utilizados*:
- Computador com o *software* GeoGebra.
- *Notebook e Datashow.*
- *c) Tempo de duração*: duas aulas.
- *d) Local*: Laboratório de Informática

#### *e) Procedimentos realizados e alguns resultados*:

Tendo como objetivo avaliar o entendimento dos três casos de congruência de triângulos trabalhados nas aulas, o professor deverá propor a oitava atividade, a ser realizada também com a utilização do *software* GeoGebra no laboratório de informática.

A atividade consiste em construir polígonos regulares, traçar as diagonais por um vértice e identificar casos de congruência de triângulos formados por esta decomposição. Desta forma, foi será necessário que o professor revise com os alunos a definição de polígono regular. Um exemplo é o diálogo a seguir:

*Professor: vocês se lembram na primeira e segunda atividade em que vimos vários exemplos de polígonos? Alguém saberia dizer o que é um polígono regular?*

*Alunos: são os polígonos que conhecemos? Triângulo, quadrado, retângulo, etc.?*

*Professor: a palavra regular nos remete a alguma propriedade, não é?*

*Alunos: sim! Lembra regularidade (risos)!*

*Professor: e se eu disser pra vocês que os triângulos equiláteros são polígonos regulares assim como os quadrados, dentre outros? Quais propriedades possuem os triângulos equiláteros e os quadrados?*

*Alunos: lados iguais? Sabemos que os quadrados possuem lados iguais!*

*Professor: isso mesmo! Triângulos equiláteros também! São triângulos que possuem os três lados e os três ângulos congruentes!*

*Alunos: ah sim!*

*Professor: alguém se lembra de mais algum polígono regular além de triângulos equiláteros e quadrados?*

*Alunos: acho que não (risos)!*

*Professor: não se lembram de ter estudado polígonos regulares como o pentágono...?*

*Alunos: ah sim! Hexágono, heptágono, etc.*

*Professor: sim! Os polígonos regulares são aqueles que possuem lados e ângulos internos congruentes. Além disso, são nomeados de acordo com a quantidade de lados: triângulo equilátero, quadrado, pentágono, hexágono, heptágono, octógono, eneágono, decágono, etc. Ok?*

*Alunos: ok, professor! Então o que vamos fazer?*

Após recordar como os alunos a definição de polígono regular os mesmos deverão ser solicitados a construírem um segmento  $\overline{AB}$  com comprimento fixo (que servirá para indicar a medida dos lados do polígono regular a ser construído). Posteriormente, o professor deverá solicitar que os alunos ocultem o segmento, exibindo somente suas extremidades (pontos  $A \in B$ ).

Com a ferramenta "Polígono Regular" do GeoGebra deve-se traçar, partindo dos pontos  $A \in B$ , um polígono regular definindo a quantidade de vértices desse polígono. A atividade inicia-se com um polígono regular de 4 vértices (quadrado).

Após a construção do quadrado o professor deverá solicitar que os alunos tracem, utilizando a ferramenta "Segmento", a diagonal cujos vértices  $A \in B$  são extremidades, formando os triângulos  $\triangle ABC$  e  $\triangle ACD$ . A Figura 29 mostra a construção na tela do GeoGebra.

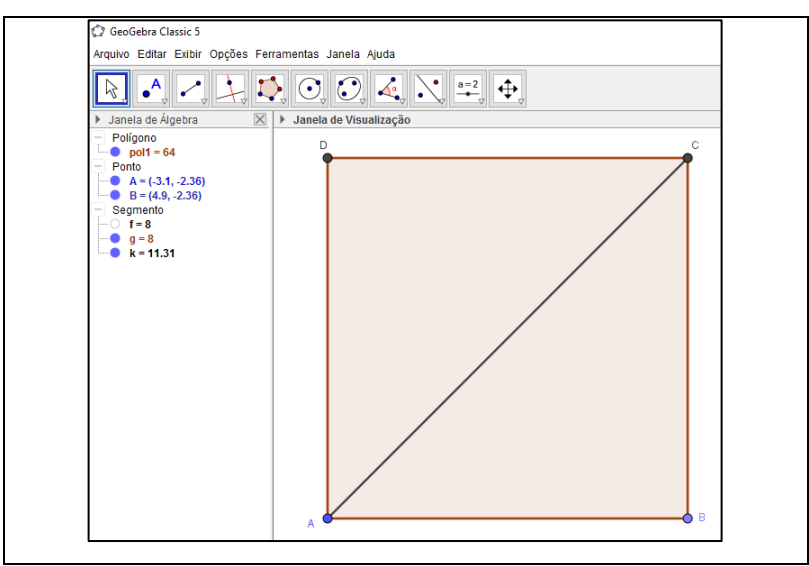

**Figura 29**. Construção inicial da atividade 8 na tela do GeoGebra Fonte: arquivo pessoal do autor

Em seguida, deve solicitar que os alunos realizem medições dos ângulos e lados desses triângulos, identifiquem diferentes casos de congruência e registrem suas conclusões no próprio arquivo do GeoGebra. Neste momento não deve haver intervenção do professor. A Figura 30 ilustra este momento em que os alunos registram suas conclusões no arquivo nesta etapa da atividade.

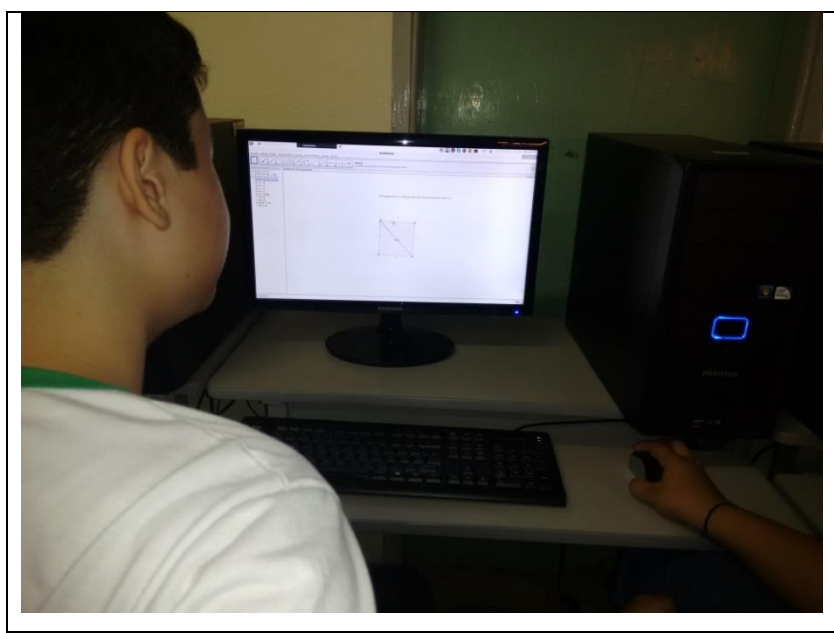

**Figura 30**. Construção inicial da atividade 8 na tela do GeoGebra Fonte: arquivo pessoal do autor

Após os alunos registrarem suas conclusões, identificado os casos de congruência identificados nos triângulos obtidos pela decomposição, o professor deverá indaga-los, a fim de obter um *feedback* e síntese desta etapa da atividade e da sequência didática em contexto geral:

*Professor: pessoal, quantos triângulos foram formados traçando-se esta diagonal por um dos vértices do quadrado?*

*Alunos: dois triângulos! Professor: eles são congruentes? Alunos: sim! Professor: por qual caso? Aluno A: eu coloquei que eles são congruentes pelo caso LLL! Aluno B: eu coloquei que eles são congruentes pelo caso LAL! Pois o ângulo do quadrado é 90º. Professor: alguém concluiu que eles são congruentes por outro caso de congruência? Aluno C: eu coloquei que são congruentes pelo caso ALA! Professor: de acordo com a fala de vocês, o que podemos concluir? Alunos: que os triângulos são congruentes?!*

*Professor: polígonos congruentes possuem tanto os ângulos correspondentes congruentes, não é mesmo?*

#### *Alunos: sim!*

*Professor: então podemos concluir que, dados triângulos quaisquer, se eles cumprem qualquer uma das condições necessárias e suficientes para que haja a congruência entre eles (LLL, LAL, ALA...), também cumprirão qualquer outro caso de congruência. Em outras palavras, se os triângulos são congruentes por um dos casos dizemos, de forma geral, que eles são congruentes e, portanto cumprem qualquer outro caso de congruência. Entenderam?*

*Alunos: ah sim! Por isso que encontramos diferentes casos, não é?*

*Professor: sim! Nós iremos fazer o mesmo procedimento com outros polígonos regulares e a tarefa de vocês é identificar diferentes casos, mas sabendo de tudo que acabamos de conversar, ok?*

#### *Alunos: sim professor!*

Dando continuidade à atividade o professor deverá solicitar que os mesmos, de maneira análoga à construção anterior, construam um pentágono regular, tracem as diagonais por um vértice e indiquem casos de congruência dos triângulos formados.

Neste momento espera-se que os alunos caminhem sozinhos, sem solicitar mais orientações do professor. Além disso, após realizarem suas conclusões, podem realizar também edições alterando espessura de segmentos, cores dos pontos e demais componentes na construção, demostrando criatividade nesta atividade. A Figura 31 apresenta uma das produções dos alunos nesta etapa:

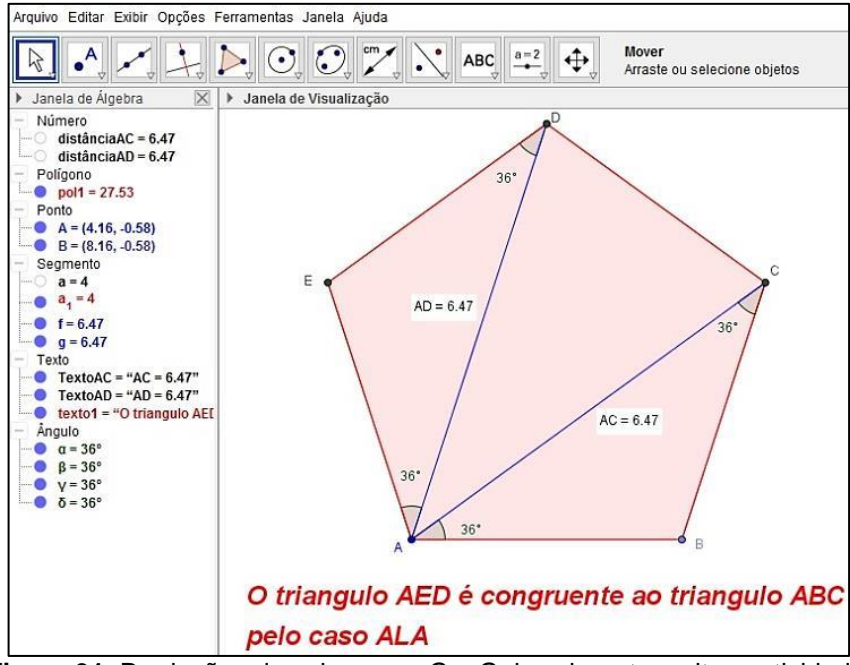

**Figura 31**. Produções dos alunos no GeoGebra durante a oitava atividade. **Fonte**: arquivo pessoal do autor.

Após os alunos registrarem suas conclusões o professor deve dialogar com a classe a fim de discutir sobre os três triângulos formados pela decomposição:

*Professor: quantos triângulos foram formados traçando-se diagonais por um vértice do pentágono? Alunos: três triângulos! Professor: todos os três são congruentes? Alunos: não, somente dois! Professor: como vocês concluíram isso? Aluno A: dá pra verificar visualmente que eles não são! Aluno B: eu fiz a medição dos lados e dos ângulos e realmente não são!*

*Professor: muito bem! Realmente somente dois dos triângulos são congruentes. Observem que o triângulo que não é congruente possui somente um dos lados congruente aos demais que é justamente o lado do polígono regular. Conseguiram visualizar?*

*Alunos: sim professor!*

De forma análoga o professor deverá avancar, juntamente com os alunos, para decomposição de polígonos regulares até o dodecágono (polígono de doze lados). A Figura 32 mostra duas das produções dos alunos nesta parte final.

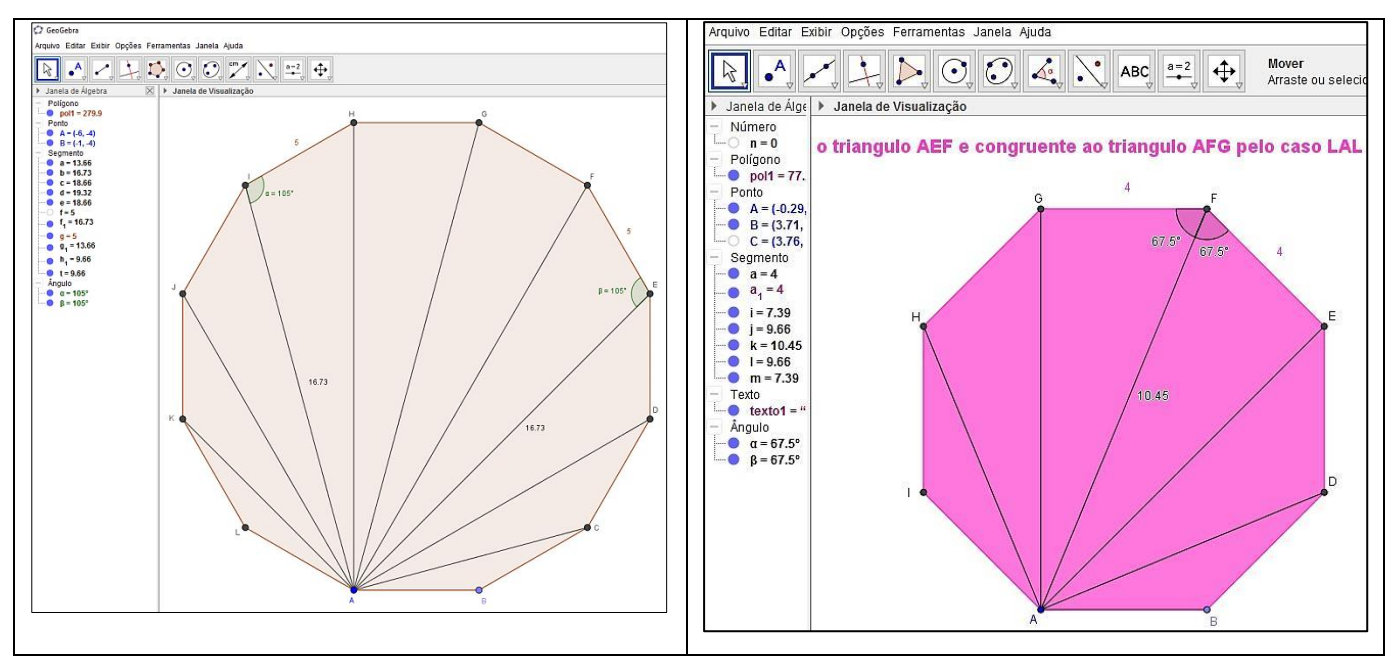

**Figura 32**. Produções dos alunos no GeoGebra ao final da oitava atividade Fonte: arquivo pessoal do autor

Nesta atividade, ao final de cada construção, o professor deve disponibilizar alguns minutos para que os alunos realizem edições, caso queiram. Neste momento, será possível observar a interação entre os alunos ao comparar as suas produções e discutiam as funcionalidades de determinadas ferramentas de edição.

Por fim, o professor deverá solicitar que os alunos realizem verbalmente uma avaliação das aulas compostas pelas oito atividades. O diálogo a seguir ilustra parte deste momento:

*Professor: pessoal, agora quero que vocês me digam: gostaram das atividades que fizemos? Alunos: sim! Gostamos!*

*Professor: de qual atividade mais gostaram?*

*Aluno A: eu gostei mais da segunda atividade, pois fiquei muito curiosa para saber quais eram os pares de polígonos congruentes.*

*Aluno B: eu gostei das atividades de laboratório!*

*Professor: por quê?*

*Aluno B: porque gostei de trabalhar com o GeoGebra! Dá pra fazer muita coisa!*

*Professor: alguém mais quer destacar alguma atividade ou fazer uma avaliação das aulas?*

*Aluno C: eu gostei mais das atividades de laboratório!*

*Professor: por quê?* 

*Aluno C: porque aqui tem ar condicionado ué (risos)...! Estou brincando professor! É porque gosto de informática mesmo!*

*Aluno D: eu gostei mais desta última atividade!*

*Professor: por quê?*

*Aluno D: achei interessante a decomposição dos polígonos regulares, pois formam vários triângulos. Nesta última formaram dez triângulos! Só que eram congruentes de dois em dois!*

*Aluno E: toda aula de geometria poderia ser aqui no laboratório (risos)!*

*Professor: agora quero que me digam: vocês acreditam que aprenderam tudo mesmo?*

*Alunos: sim!*

*Professor: posso cobrar na prova então né (risos)?*

*Alunos: aí não professor (risos)!*

Desta forma, o professor deverá encerrar as atividades da sequência didática proposta. O assunto deverá ser em aulas posteriores com exercícios retirados de livros didáticos ou do livro adotado pela escola. Posteriormente foi deverá ser o 4º caso de congruência de triângulos  $(LAA<sub>0</sub>)$  sem construção no GeoGebra.

# **REFERÊNCIAS**

AUSUBEL, D.P**. The acquisition and retention of knowledge**: a cognitive view. Dordrecht: Kluwer Academic Publishers, 2000. < [https://doi.org/10.1007/978-94-015-](https://doi.org/10.1007/978-94-015-9454-7) [9454-7>](https://doi.org/10.1007/978-94-015-9454-7)

BARROS, M. C.; MOGNON, A.; KATO, L. A. Aprendizagem significativa de conceitos matemáticos: um estudo sobre o uso do GeoGebra como um organizador prévio. In: **Anais**... 1ª. CONFERÊNCIA LATINO AMERICANA DE GEOGEBRA, São Paulo: São Paulo, 2011. Disponível em: [<http://revistas.pucsp.br/index.php/IGISP/article/do](http://revistas.pucsp.br/index.php/IGISP/article/download/8391/7215) [wnload/8391/7215.](http://revistas.pucsp.br/index.php/IGISP/article/download/8391/7215) Acesso em: 15 de agosto de 2017.

BORBA, M. C. *Softwares* e internet na sala de aula de matemática. In: **Anais**... X ENCONTRO NACIONAL DE EDUCAÇÃO MATEMÁTICA, Bahia: Salvador, 2010. Disponível em: [<http://www.rc.unesp.br/gpimem/downloads/artigos/borba/marceloxe](http://www.rc.unesp.br/gpimem/downloads/artigos/borba/marceloxenen.PDF) [nen.PDF>](http://www.rc.unesp.br/gpimem/downloads/artigos/borba/marceloxenen.PDF). Acesso em: 16 de agosto de 2017.

CROWLEY, M. L. **O modelo Van Hiele de desenvolvimento do pensamento geométrico**. In: LINDQUIST, M. M.; SHULTE, A. P. (Org.). Aprendendo e Ensinando Geometria. Tradução de Hygino H. Domingos. São Paulo: Atual, 1994. p. 1-20.

CYRINO; M. C. C. C.; BALDINI, L. A. F. O *Software* GeoGebra na Formação de Professores de Matemática – Uma Visão a Partir de Dissertações e Teses. **Revista Paranaense de Educação Matemática,** Campo Mourão, Pr, v. 1, n. 1, p. 42 a 62, 2012.

HAMAZAKI, A. C. O ensino da geometria sob a ótica dos Van Hiele**.** In: **Anais***...* VIII ENCONTRO NACIONAL DE EDUCAÇÃO MATEMÁTICA (ENEM). Recife – PE, 2004.

HOFFER, A. **Mathematics Teacher**, v.74, n.1, p.11-18, jan. 1981.

MALHEIROS, A. P. S. Pesquisas em Modelagem Matemática e Diferentes Tendências em Educação e em Educação Matemática**. Bolema**, Rio Claro, v. 26, n. 43, p.861-882, 2012. Disponível em: <http://www.redalyc.org/pdf/2912/29122 6275006.pdf>. Acesso em 25 de janeiro de 2016.

POZO, J. I. Aprendizagem e o Ensino de Fatos e Conceitos In: COLL, C; POZO, J. I; SARABIA; VALLS, E. **Os Conteúdos na Reforma. Ensino e Aprendizagem de** 

**Conceitos, Procedimentos e Atitudes**. Tradução de Beatriz Affonso Neves. Porto Alegre: Artes Médicas, 1998, p. 17-71.

USISKIN Z. (1994). Resolvendo os dilemas da geometria escolar. **In LINDQUIST.M.M. e SHULTE A . A .(org.) Aprendendo e ensinando geometria**. trad.de Hygino H .Domingos - São Paulo: Atual.

VAN HIELE, P. **Structure and Insight - a theory of mathematics education***.*  Orlando: Academic Press, 1986.

VIANA, O. A. **O Conhecimento Geométrico de Alunos do CEFAM Sobre Figuras Espaciais**: um estudo das habilidades e dos níveis de conceito. 230 f. Dissertação (Mestrado em Educação) – Universidade Estadual de Campinas, 2000.

ZABALA, A. **A prática educativa.** Porto Alegre: Artmed, 1998.

# **APÊNDICES**

# **APÊNDICE A: 1ª Ficha de Registos**

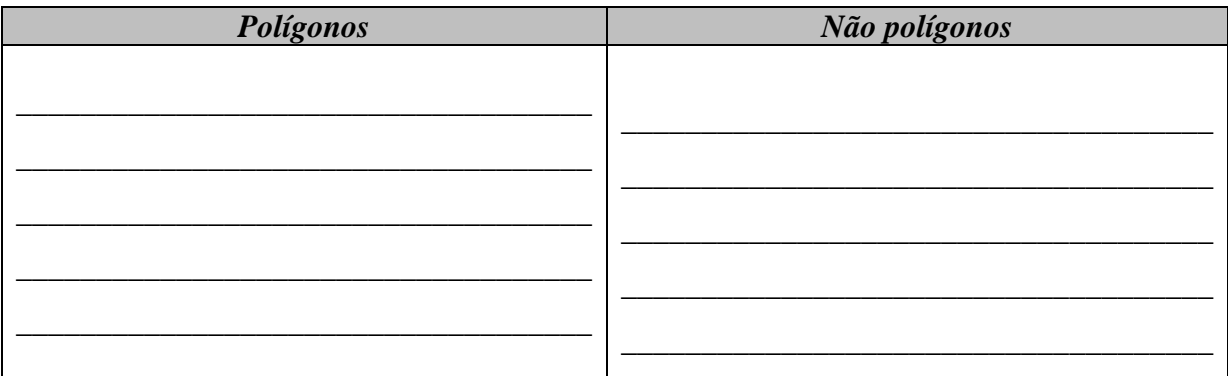

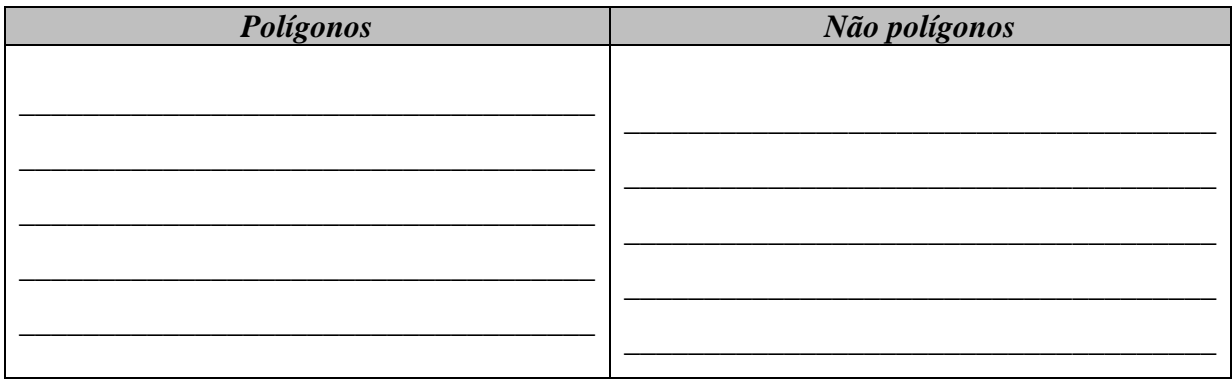

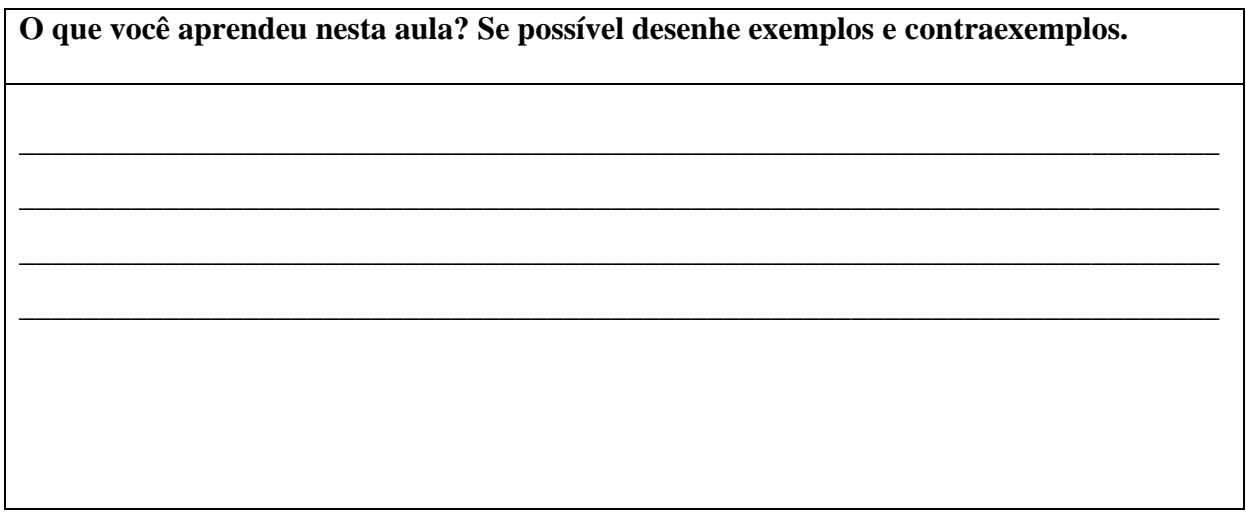

# APÊNDICE B: 2ª Ficha de Registos

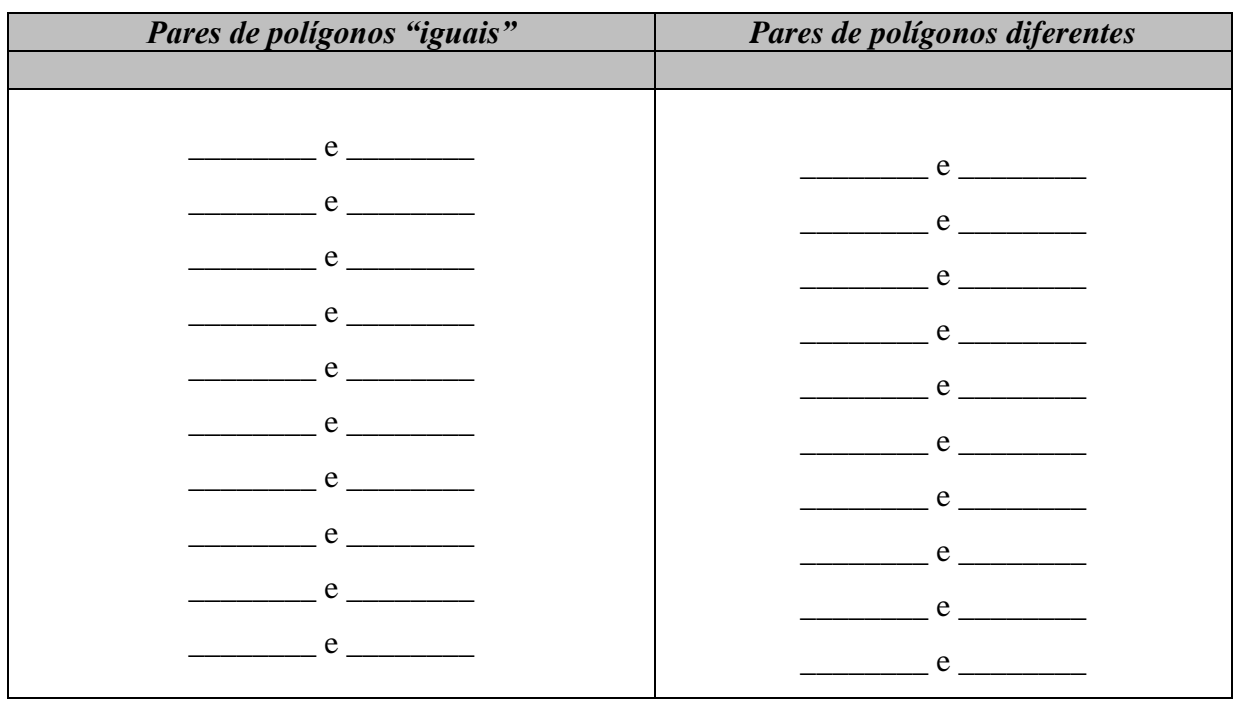

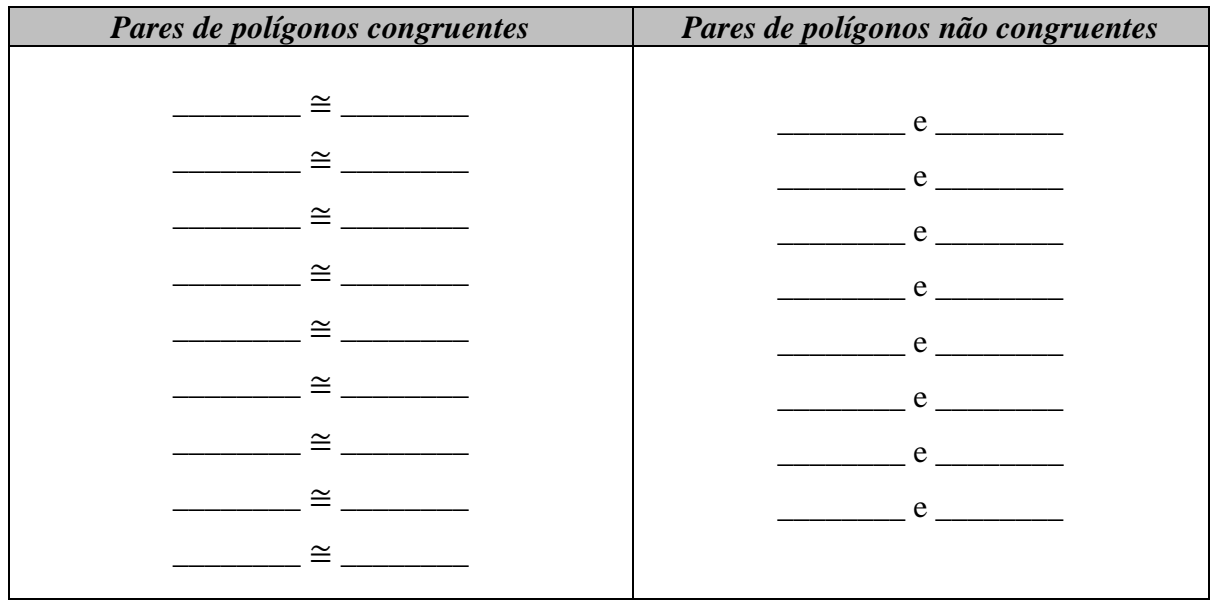

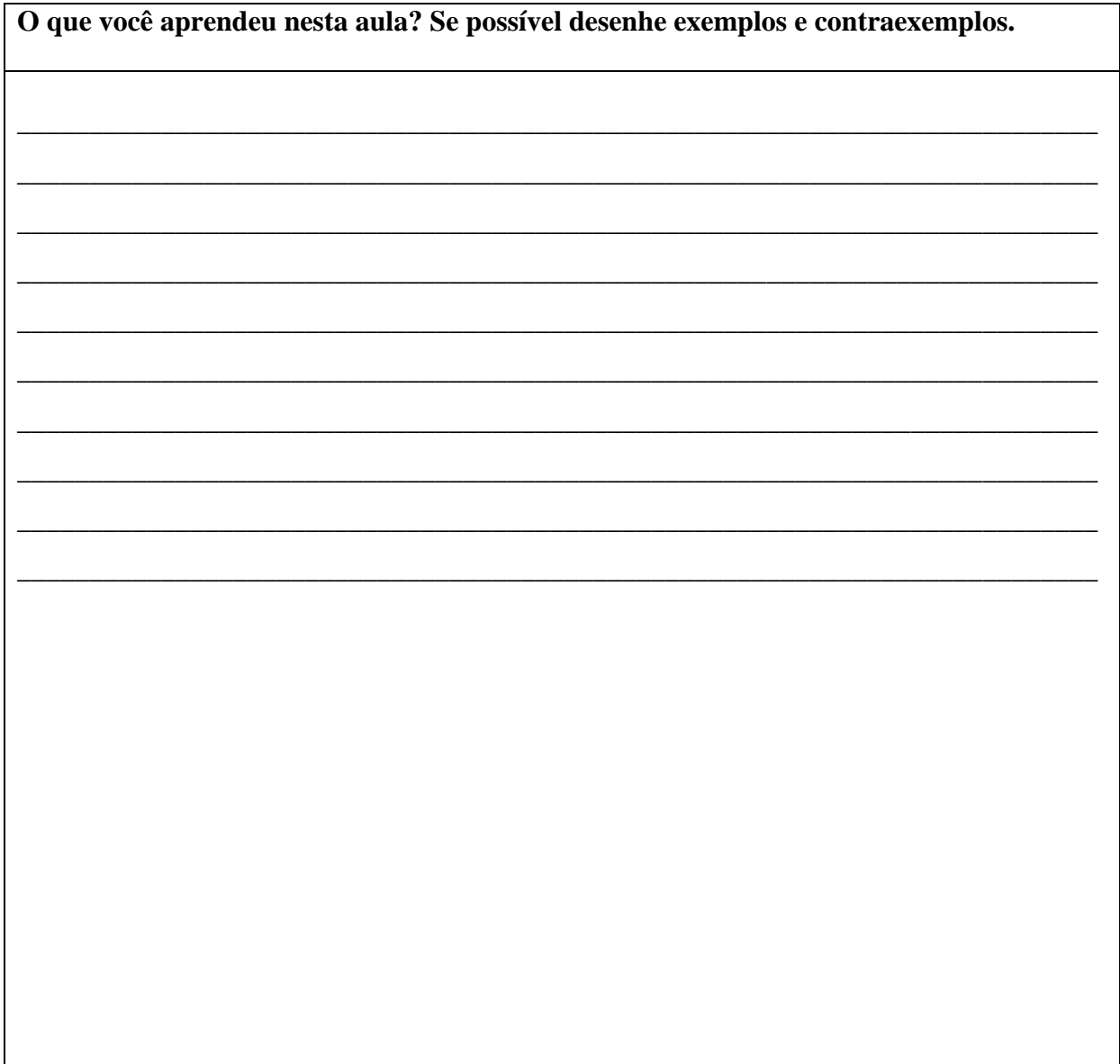

# **APÊNDICE C: 3ª Ficha de Registos**

Aluno:

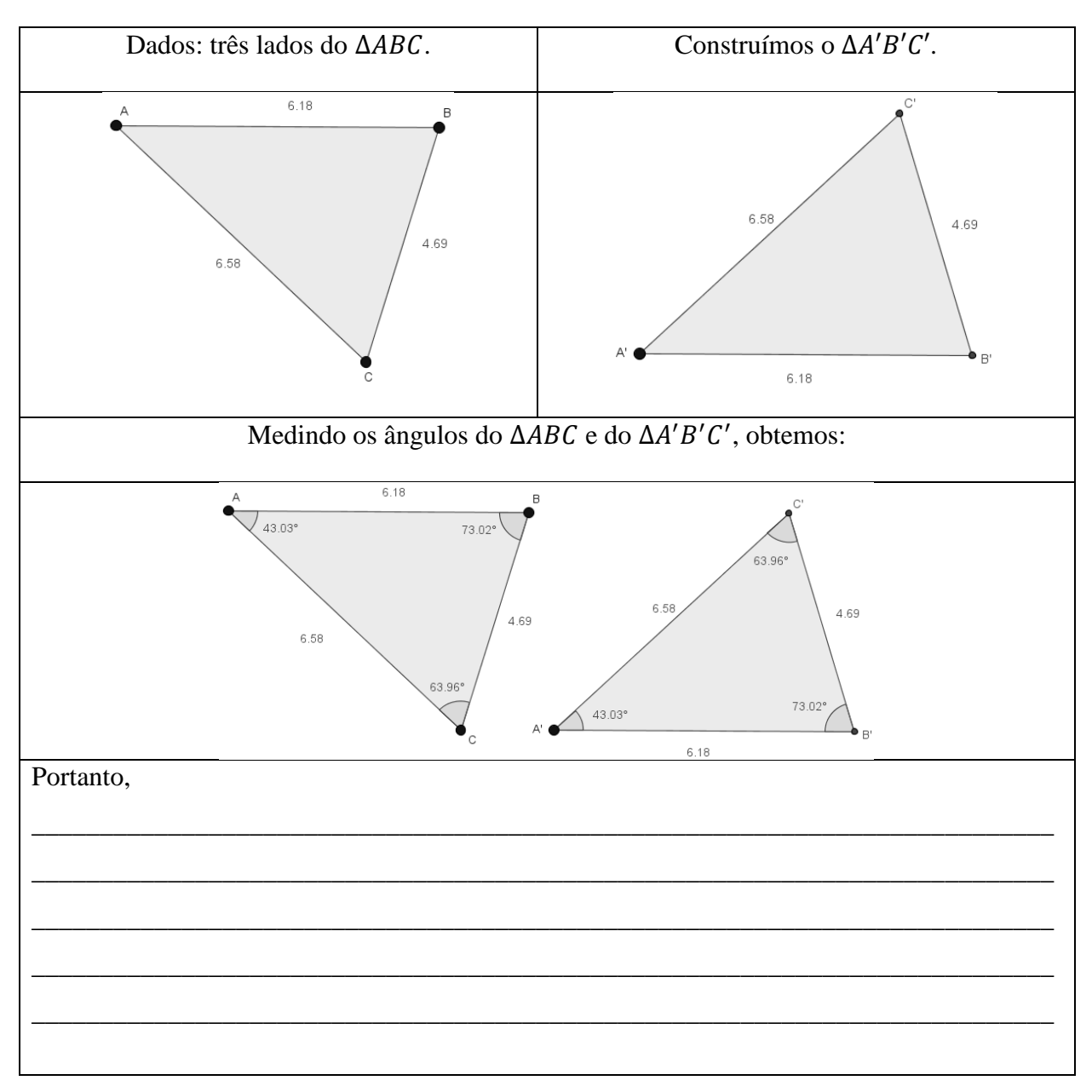

Primeiro caso de congruência de triângulos (LLL)

# APÊNDICE D: 4ª Ficha de Registos

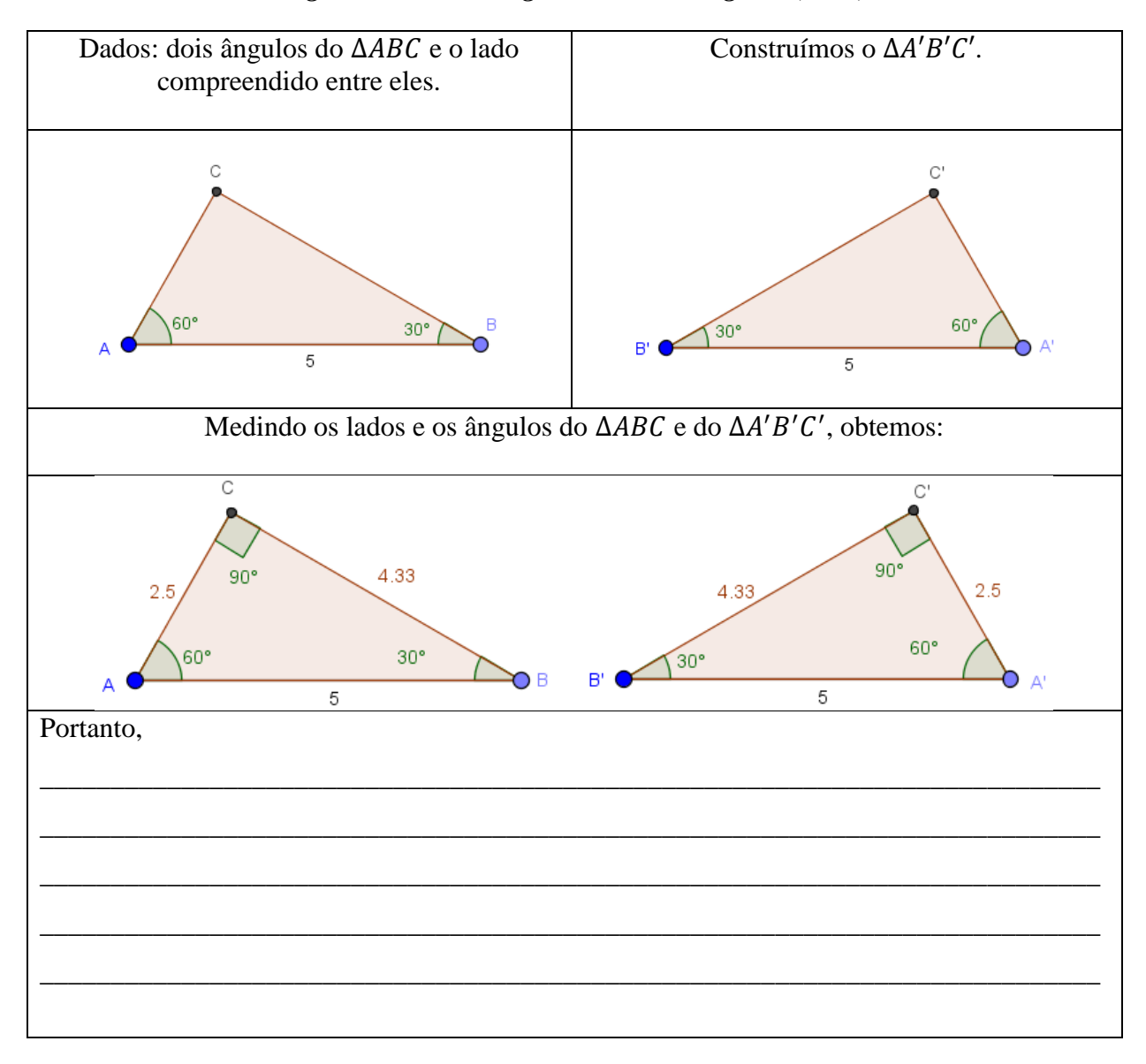

## Segundo caso de congruência de triângulos (ALA)

# APÊNDICE E: 5ª Ficha de Registos

## 

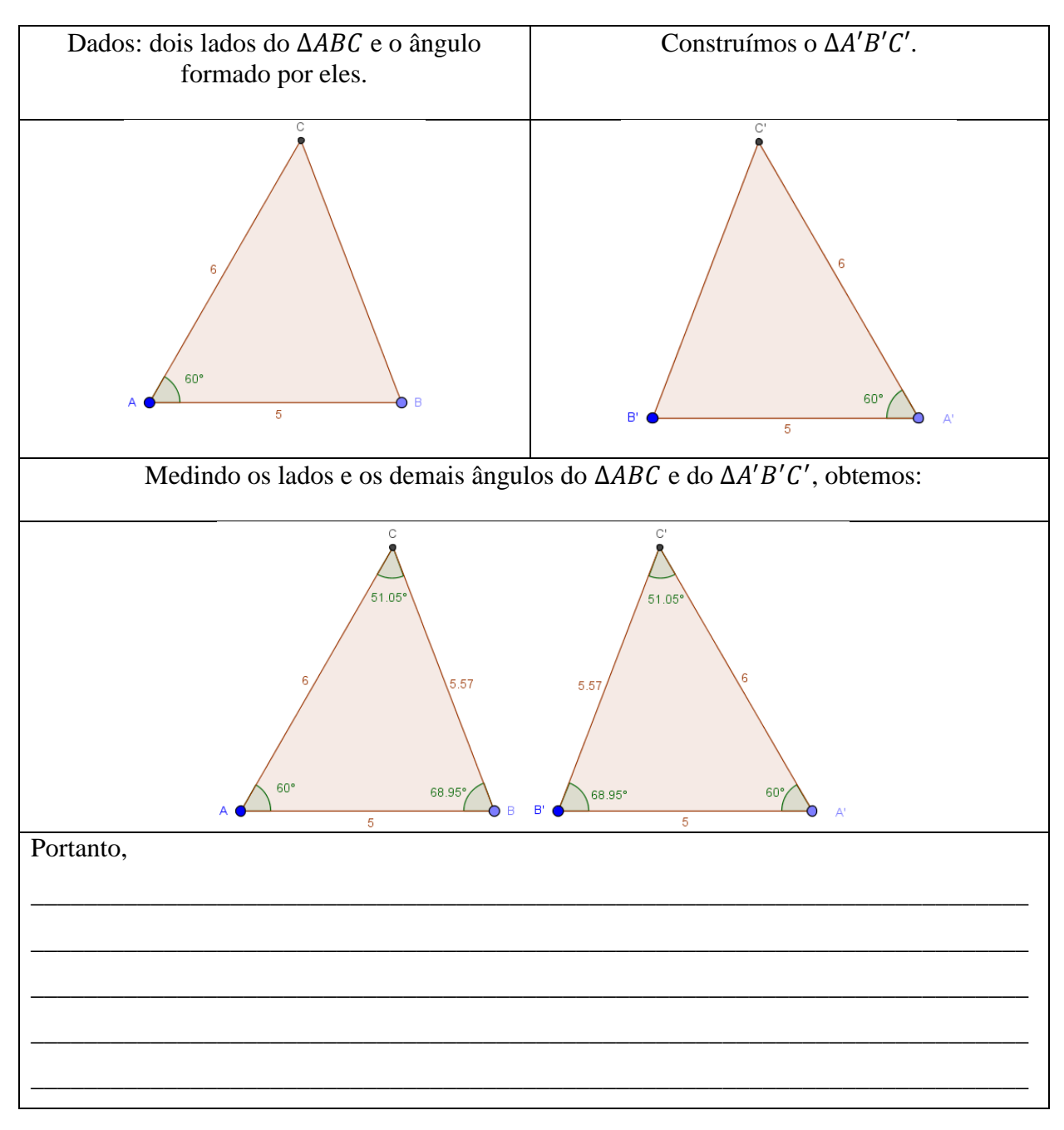

## Terceiro caso de congruência de triângulos (LAL)